# **PENERAPAN METODE PERBANDINGAN EKSPONENSIAL (MPE) DALAM SISTEM PENDUKUNG KEPUTUSAN PENERIMAAN BEASISWA GENERASI MILENIAL ISLAM (GERIMIS)**

**SKRIPSI**

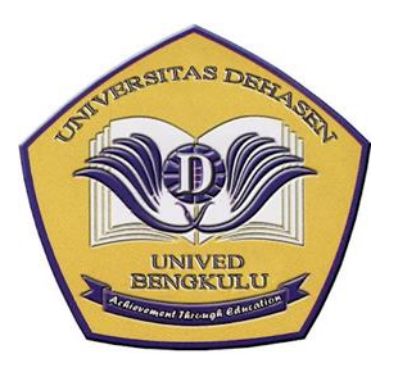

**DISUSUN OLEH**

**ANNISA PUTRI PRATIWI NPM: 19010077**

**PROGRAM STUDI INFORMATIKA FAKULTAS ILMU KOMPUTER UNIVERSITAS DEHASEN BENGKULU**

**2023**

# **SKRIPSI**

# **ANNISA PUTRI PRATIWI NPM: 19010077**

# **DISETUJUI OLEH :**

**Pembimbing Utama**

**Pembimbing Pendamping**

**Liza Yulianti, S.Kom. M.Kom NIDN : 0216077201**

**Reno Supardi, S.Kom, M. Kom NIDN : 0212067903**

**Mengetahui,**

**Ketua Program Studi Informatika**

**Liza Yulianti, S.Kom. M.Kom NIDN : 0216077201 PENERAPAN METODE EKSPONSIAL SINISTEM SISTEM SISTEM ALAM SISTEM AND ALAM SISTEM OF A LANGUAGE CONTROL** PENERAPAN METODE PERDANDINGAN ERSI SALISME (MET) **DALAM SISTEM PENDUKUNG KEPUTUSAN PENERIMAAN** BEASISWA GENERASI MILENIAL ISLAM (GERIMIS)

Disusun Oleh

**ANNISA PUTRI PRATIWI** NPM: 19010077

### **Disusun Oleh**

# **ANNISA PUTRI PRATIWI NPM: 19010077**

## Telah dipertahankan di depan TIM Penguji

### Universitas Dehasen Bengkulu

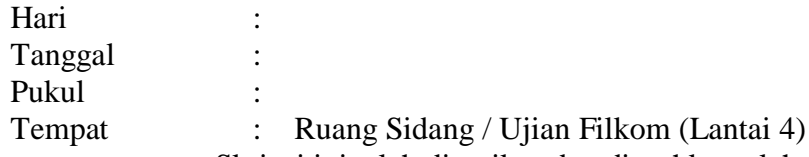

Skripsi ini telah diperiksa dan disyahkan oleh

٦

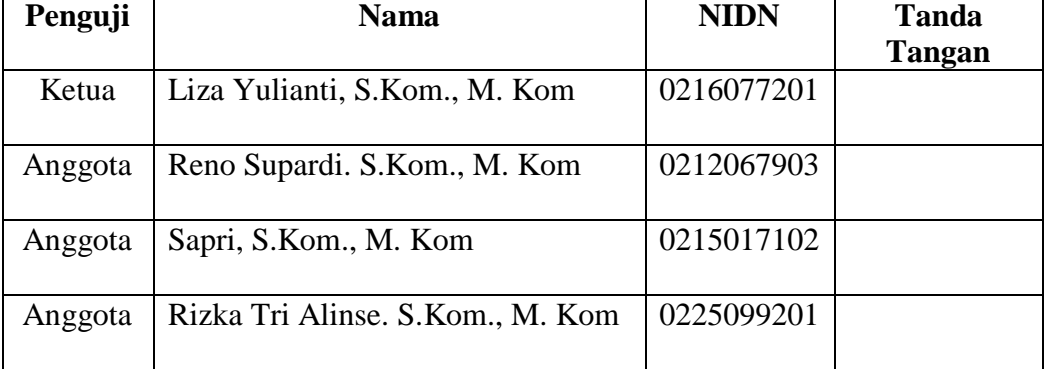

# **Mengetahui**

# **Dekan Fakultas Ilmu Komputer**

# **H. Siswanto, SE. S.Kom. M.Kom NIDN : 0224036301**

### **ABSTRAK**

# **PENERAPAN METODE PERBANDINGAN EKSPONENSIAL (MPE) DALAM SISTEM PENDUKUNG KEPUTUSAN PENERIMAAN BEASISWA GENERASI MILENIAL ISLAM (GERIMIS)**

**Oleh :** Annisa Putri Pratiwi<sup>1</sup> Liza Yulianti. S.Kom.,M. Kom² Reno Supardi. S.Kom.,M.Kom²

 Pada sektor pendidikan, komputerisasi sangatlah diminati karena sangat mempermudah dalam berbagai kegiatan yang dilakukan. Pada sebuah kampus program beasiswa sangat membantu mahasiswa-mahasiswi yang berkuliah dikampus tersebut. Sistem Pendukung Keputusan merupakan sistem berbasis komputer yang interaktif yang membantu pengambilan keputusan memanfaatkan model untuk menyelesaikan masalah - masalah yang tak terstruktur dan semi testruktur.

 Metode Perbandingan Eksponensial adalah metode yang digunakan untuk menentukan urutanprioritas alternatif keputusan dengan kriteria jamak, selain itu metode ini merupakan salah satu metode pengambilan keputusan yang mengkuantifikasikan pendapat seseorang atau lebih dalam skala tertentu pada konsepnya metode ini menggunakan perhitungan secara eksponensial, perbedaan nilai antara kriteria dapat dibedakan tergantung kepada kemampuan orang yang menilai.

 Penerapan Metode Perbandingan Eksponensial dalam Sistem Pendukung Keputusan Penerimaan Beasiswa Generasi Milenial Islam (GERIMIS) pada kantor Baznas Provinsi Bengkulu akan dibuat menggunakan bahasa pemrograman Visual Basic Net dengan menggunakan database SQL Server sebagai alat dalam penyimpanan hasil pengolahan data yang dapat digunakan oleh staff pada kantor Baznas Provinsi Bengkulu dalam penginputan data calon penerima beasiswa tiap tahunnya berdasarkan kriteria yang telah ditentukan, sehingga nantinya dapat mempermudah dalam penentuan penerima Beasiswa Generasi Milenial Islam (GERIMIS) tahun selanjutnya.

Kata Kunci : Sistem Pendukung Keputusan, Metode Perbandingan Eksponensial, Beasiswa Generasi Milenial Islam, BAZNAS, Visual Basic Net.

> Atsip Abstract Vntuk Program <u>Btudi</u>, dikeluarkan dan diterjemahkan oleh:  $\overline{dim}$   $\overline{C}$ enetiemah UPT Bahasa Inggris UNIVERSITAS DEHASEN BENGKULU

#### *ABSTRACT*

THE IMPLEMENTATION OF THE EXPONENTIAL COMPARISON METHOD (ECM) IN THE DECISION SUPPORT SYSTEM FOR<br>SCHOLARSHIP ACCEPTANCE OF GENERASI MILENIAL ISLAM (GERIMIS)

> $By:$  $\mathbf{r}$  $1 - 13$

*By: Annisa Putri Pratiwi ¹ Liza Yulianti ² Reno Supardi ²*

*In the education sector, computerization is in great demand because it greatly facilitates various activities carried out. On a campus, the scholarship program is very helpful for students studying on the campus. The Decision Support System is an interactive computer-based system that helps decision makers utilize models to solve unstructured and semi-structured problems. The Exponential Comparison Method is a method used to determine the priority order of alternative decisions with multiple criteria, besides that this method is a decision-making method that quantifies one person's opinion or more on a certain scale on the concept of this method using exponential calculations, the difference in value between the criteria can be distinguished depending on the ability of the judge. The implementation of the Exponential Comparison Method in the Decision Support System for Scholarship Acceptance of Generasi Milenial Islam (GERIMIS) at the Bengkulu Provincial Baznas office will be made using the Visual Basic Net programming language using the SQL Server database as a tool in storing data processing results that can be used by staff at the Provincial Baznas office Bengkulu in inputting data on prospective scholarship recipients each year based on predetermined criteria, therefore, later it can make it easier to determine the scholarship recipients of Generasi Milenial Islam (GERIMIS) for the following year.*

*Keywords: Decision Support System, Exponential Comparison Method, Generasi Milenial Islam (GERIMIS), BAZNAS, Visual Basic Net.*

# **KATA PENGANTAR**

Pertama-tama, mari kita panjatkan puji syukur kehadirat Allah SWT atas nikmat yang dianugerahkan kepada kita semua sehingga diberi kenikmatan berupa kesehatan jasmani dan rohani, serta rahmat, dan kasih sayang-Nya, sehingga penulis dapat menyelesaikan skripsi yang berjudul "**Penerapan Metode Perbandingan Eksponensial (MPE) dalam Sistem Pendukung Keputusan Penerimaan Beasiswa Generasi Milenial Islam (GERIMIS)"**

Shalawat dan salam kepada Rasulullah SAW. yang senantiasa menjadi sumber inspirasi dan teladan terbaik untuk umat manusia.Penulis menyadari banyak pihak yang memberikan dukungan dan bantuan selama menyelesaikan studi dan tugas akhir ini. Oleh karena itu, sudah sepantasnya penulis dengan penuh hormat mengucapkan terimakasih dan mendoakan semoga Allah memberikan balasan terbaik kepada:

- 1**.** Bapak Prof. Dr. Husaini, SE.,M.Si,Ak,CA, CRP Selaku Rektor Universitas Dehasen Bengkulu
- 2. Bapak H. Siswanto, SE, S.Kom,. M. Kom sebagai Dekan Fakultas Ilmu Komputer Universitas Dehasen Bengkulu
- 3. Liza Yulianti. S.Kom, M.Kom Selaku pembimbing utama, yang telah memberikan arahan dan bimbingannya sehingga penulis dapat menyelesaikan skripsi ini, dan sekaligus selaku Ketua Program Studi Informatika
- 4 Bapak Reno Supardi S.Kom, M. Kom Selaku pembimbing pendamping, yang telah memberikan arahan dan pembinaan sehingga penulis dapat termotivasi menyelesaikan skripsi ini.
- 5. Bapak Ketua Badan Amil Zakat Nasional (BAZNAS) beserta staf Kota Bengkulu yang telah membantu dengan berkerja sama atas pengerjaan skripsi ini
- 6. Kedua Orang Tuaku Papa "Antoni" dan Mama "Hairani Sihombing,.Amd.Kind" yang sangat aku sayangi dan hormati dimana selalu mendukung, memberikan wejangan dan mendoakan setiap usaha dalam penyusunan skripsi ini
- 7. Untuk Adik-adikku tercinta "Sundari Riska, Randi Trianto, Handani Zazkia Septi dan Hanni Putri Raflessia" yang selalu mendukung dan memberikan cinta & semangat dalam penyusunan skripsi ini
- 8. Pak Aprilianto (Mas ian) di Kalimatan Utara, Sahabat kecilku Team Alpha Rika, Devika, Team Basecamp & Seluruh rekan mahasiswa-mahasiswi A2 Informatika Angkatan 2019 yang telah memberikan dorongannya dalam penyusunan skripsi ini

Dalam penyusunan skripsi penulis menyadari bahwa, dalam penulisan ini masih banyak kekurangan baik dari segi materi, maupun penulisan masih banyak kekurangan. Oleh sebab itu penulis mengharapkan saran dan kritik yang bersifat membangun untuk meningkatkan penulisan yang akan datang. Semoga skripsi ini bermanfaat bagi kita semua Aamin.

Bengkulu, 25 Juni 2023

Penulis

# **DAFTAR ISI**

**Daftar Halaman HALAMAN JUDUL ......................................................................................... i**

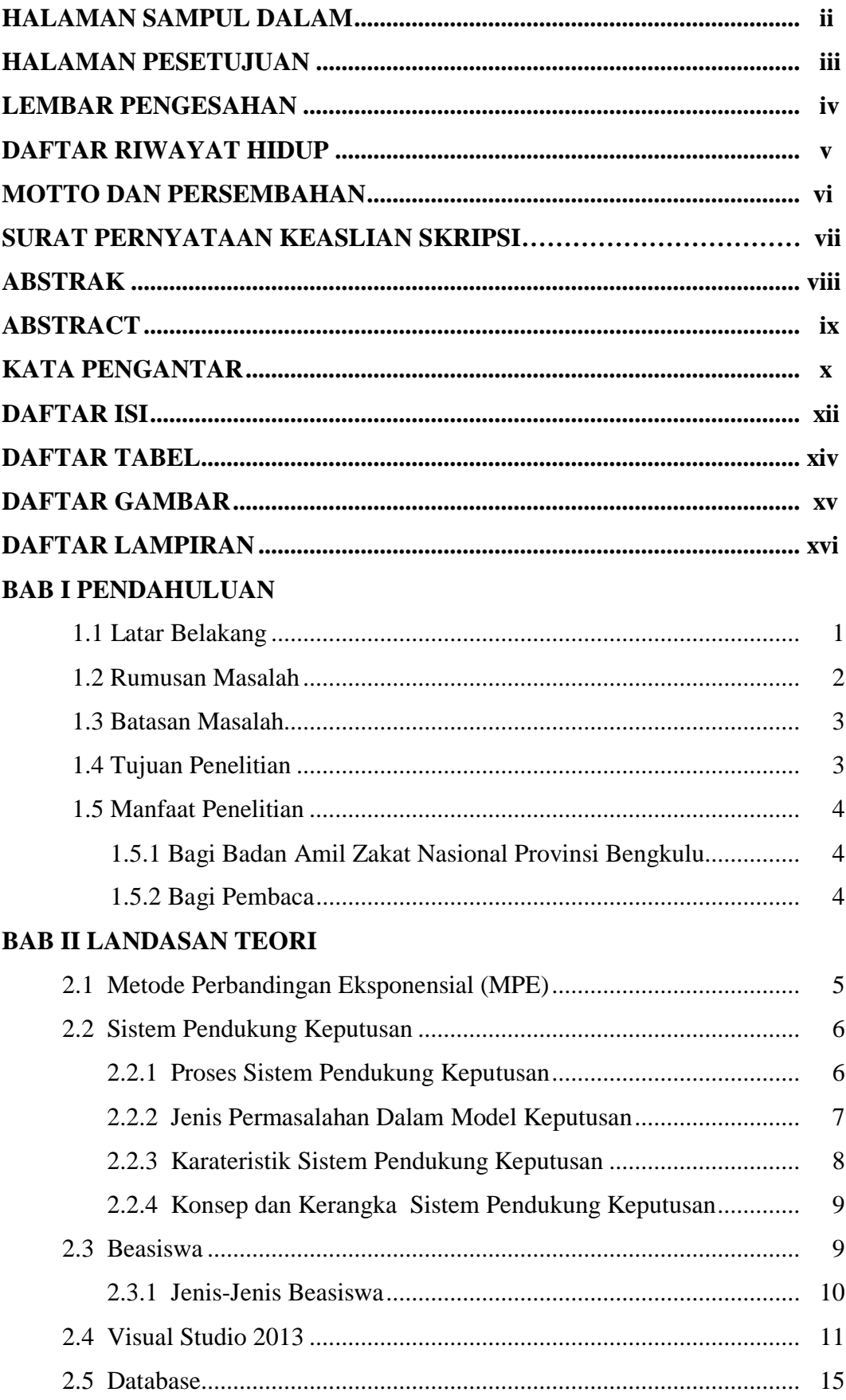

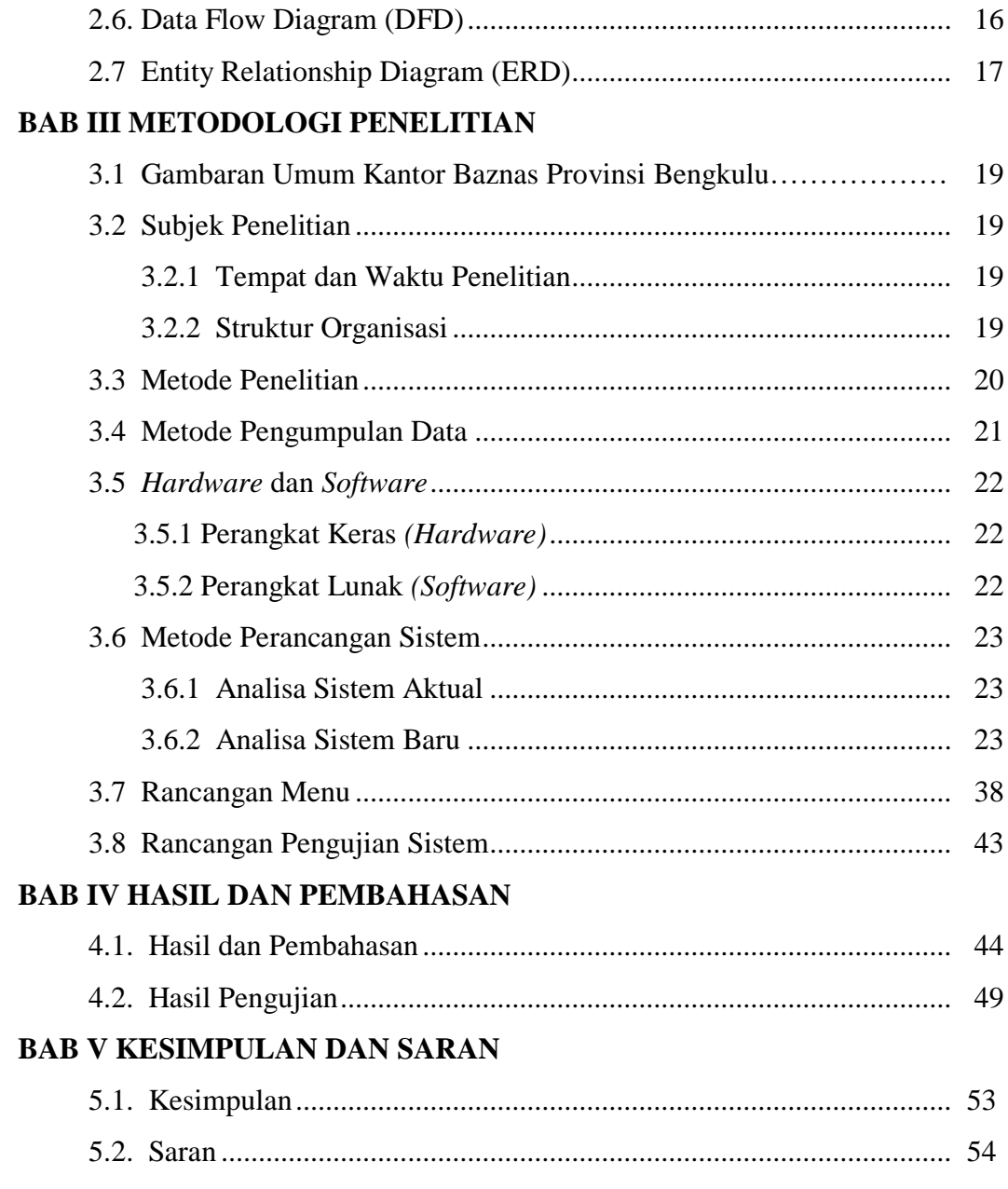

# **DAFTAR PUSTAKA LAMPIRAN**

# **DAFTAR TABEL**

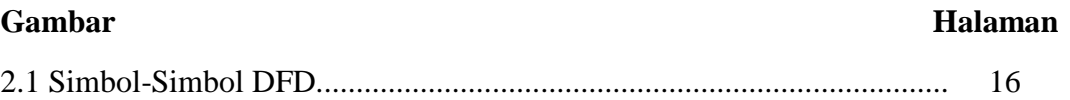

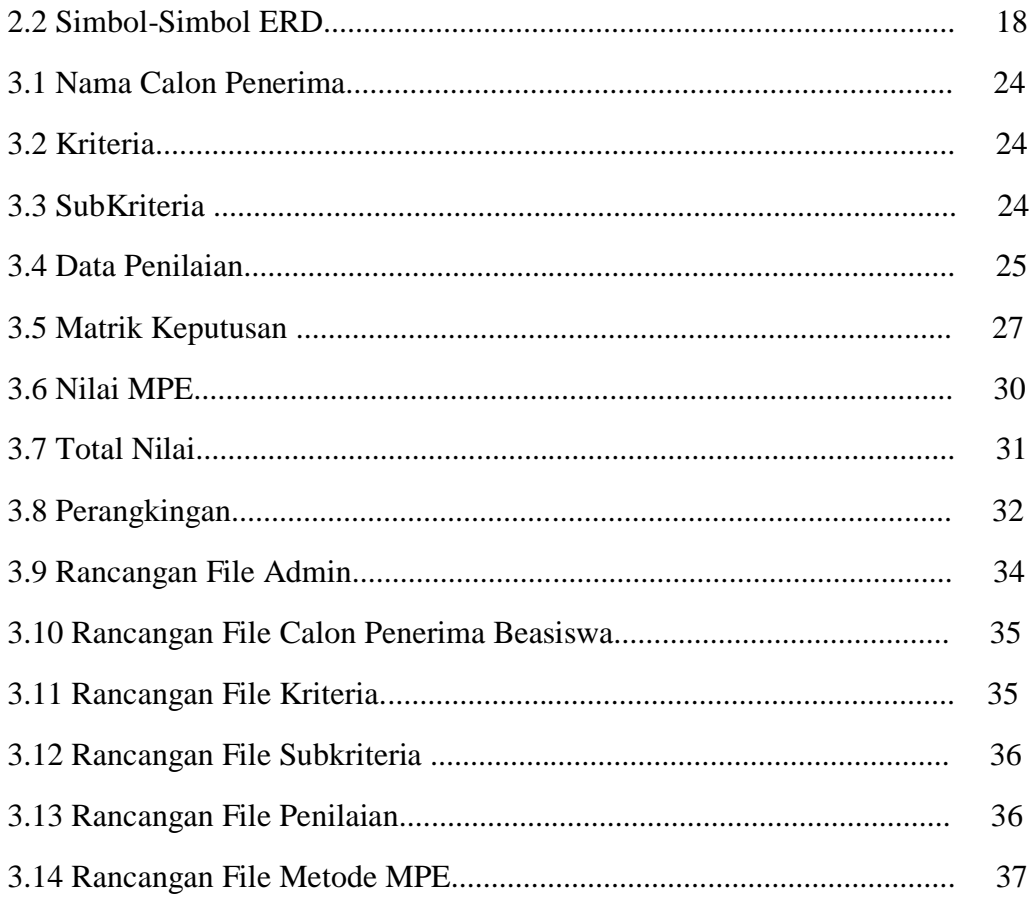

# **DAFTAR GAMBAR**

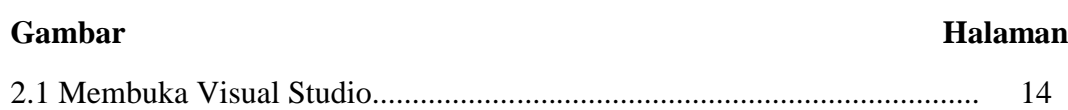

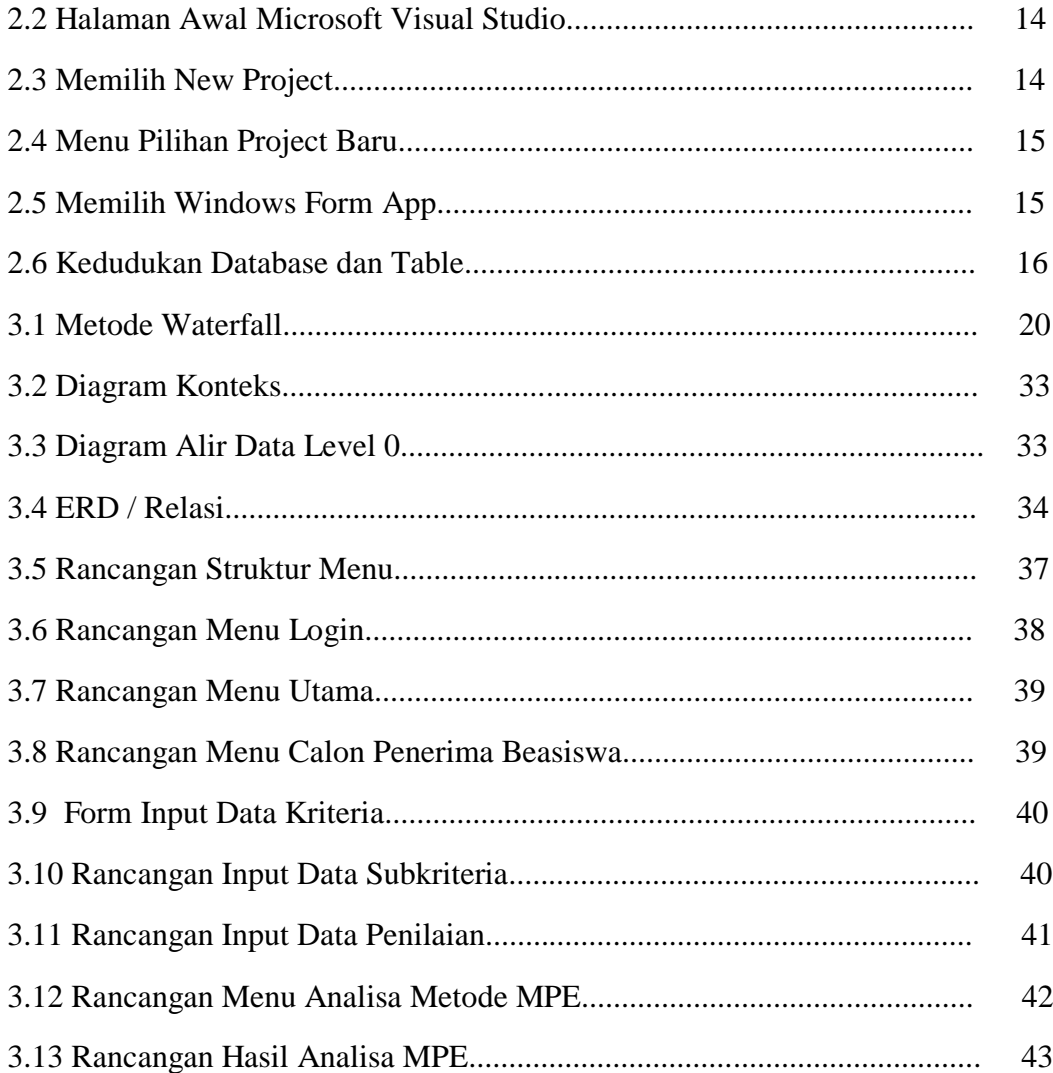

# **DAFTAR LAMPIRAN**

# Lampiran

1. Schedule Penelitian.

- 2. Surat Keputusan Penetapan Dosen Pembimbing.
- 3. Surat Izin Penelitian.
- 4. Kartu Bimbingan Pembimbing Utama dan Pendamping.
- 5. Surat Keterangan Selesai Penelitian.
- 6. Surat Keterangan Selesai Demo Program.
- 7. Coding Program Metode Perbandingan Eksponensial GERIMIS.
- 8. Struktur Organisasi BAZNAS Provinsi Bengkulu.
- 9. Data Calon Penerima Beasiswa GERIMIS BAZNAS 2021.
- 10. Dokumentasi Wawancara Narasumber.
- 11. Dokumentasi Demo Program.

#### **BAB I**

# **PENDAHULUAN**

#### **1.1 Latar Belakang**

Teknologi mempunyai peranan yang sangat penting dalam menunjang kemudahan bagi manusia dalam menjalankan kegiatan sehari-hari. Dimana pada saat ini perkembangan ilmu dan teknologi yang begitu cepat sangat berdampak pada semua sektor kehidupan khususnya bidang pendidikan. Pada sektor pendidikan, komputerisasi sangatlah diminati karena sangat mempermudah dalam berbagai kegiatan yang dilakukan. Pada sebuah kampus program beasiswa sangat membantu mahasiswa mahasiswi yang kuliah dikampus tersebut.

Dalam hal pemilihan mahasiswa mahasiswi yang terbaik berdasarkan kriteria oleh pihak panitia untuk mendapatkan beasiswa berprestasi. Sehingga tidak jarang panitia harus mengalami kesulitan saat jumlah mahasiswa mahasiswi yang mendaftar lebih banyak dari pada kuota beasiswa yang diberikan.

Sistem pendukung keputusan merupakan sebuah sistem yang di maksudkan untuk mendukung para pengambil keputusan manajerial dalam situasi tertentu. Dimana pada saat ini system pendukung keputusan dapat diartikan juga sebagai sistem informasi interaktif yang dapat menyediakan bermacam- macam informasi, pemodelan dan manipulasi data. Pengambilan keputusan dapat dipengaruhi oleh beberapa aspek, dikarenakan dalam pengambilan keputusan permasalahan yang diselesaikan kompleks dan kriteria yang digunakan harus sesuai dengan data lapangan terkait.

Dalam hal ini Metode Perbandingan Eksponensial (MPE) merupakan metode yang digunakan untuk menentukan urutan prioritas alternatif keputusan dengan kriteria jamak. MPE dapat mengurangi biaya yang mungkin terjadi dalam analisis, karena nilai skor yang dihasilkan mengambarkan urutan prioritas yang menjadi besar sehingga urutan prioritas alternatif keputusan menjadi lebih nyata. Pada penelitian ini akan menerapkan Metode Perbandingan Eksponensial (MPE) dalam membantu pengambilan keputusan untuk menentukan penerima beasiswa berprestasi dengan kriteria prestasi, kedisiplinan, kehadiran. Berdasarkan latar belakang diatas maka penulis tertarik untuk mengangkat judul **"Penerapan Metode Perbandingan Eksponensial (MPE) dalam Sistem Pendukung Keputusan Penerimaan Beasiswa Generasi Milenial Islam (GERIMIS)"**

#### **1.2 Rumusan Masalah**

Berdasarkan uraian latar belakang diatas, maka dapat dirumuskan masalah diantaranya adalah :

Bagaimana membuat aplikasi sistem pendukung keputusan penerimaan Beasiswa Generasi Milenial Islam (GERIMIS) pada kantor Badan Amal Zakat Nasional Provinsi Bengkulu.

#### **1.3 Batasan Masalah**

Adapun batasan masalah dalam penelitian ini adalah sebagai berikut :

- 1. Data yang digunakan yaitu data tahun 2021 untuk penerima Beasiswa di tahun 2022, Khusus penerima Beasiswa dari Universitas/Perguruan Tinggi.
- 2. Dalam penelitian Skripsi ini penulis menggunakan Metode Perbandingan Eksponensial (MPE) dengan kriteria yang digunakan adalah IPK Semester Akhir, Biaya Kuliah Per Semester, Penghasilan Orang Tua Perbulan, Jumlah Tanggungan Orang Tua, Pekerjaan Orang Tua.

### 1.4 **Tujuan Penelitian**

Tujuan dalam penelitian ini antara lain :

1.4.1 Tujuan Umum

Tujuan umum dari penelitian ini adalah untuk memenuhi persyaratan dalam menyusun Skripsi pada Program Studi Informatika Fakultas Ilmu Komputer Universitas Dehasen Bengkulu

1.4.2 Tujuan Khusus

Tujuan khusus dari penelitian ini adalah untuk membangun aplikasi penerimaan Beasiswa Generasi Milenial Islam (GERIMIS) pada kantor Badan Amal Zakat Nasional Provinsi Bengkulu dengan menggunakan Bahasa pemprograman Visual Basic Net dan database SQL Server.

# **1.5. Manfaat Penelitian**

Adapun manfaat yang dapat diperoleh dari penelitian ini, adalah sebagai berikut :

1. Bagi Kantor Badan Amal Zakat Nasional Provinsi Bengkulu

Dapat dijadikan sebagai bahan pertimbangan dalam pemberian Beasiswa Generasi Milenial Islam (GERIMIS) setiap tahunnya.

2. Bagi Pembaca

Dapat digunakan dan menambah referensi sebagai bahan pengembangan dan sebagai media informasi bagi pembaca khususnya masyarakat Provinsi Bengkulu tentang penerimaan beasiswa yang diberikan oleh Badan Amal Zakat Nasional (BAZNAS).

#### **BAB II**

### **LANDASAN TEORI**

#### **2.1 Metode Perbandingan Eksponensial (MPE)**

Menurut Winnie Septiani (2021:98). Metode Perbandingan Eksponensial (MPE) adalah salah satu metode dari Decision Support System (DSS) yang digunakan untuk menentukan urutan prioritas alternatif keputusan dengan kriteria jamak, selain itu metode ini merupakan salah satu metode pengambilan keputusan yang mengkuantifikasikan pendapat seseorang atau lebih dalam skala tertentu pada konsepnya metode ini menggunakan perhitungan secara eksponensial, perbedaan nilai antara kriteria dapat dibedakan tergantung kepada kemampuan orang yang menilai Pratiwi (2016:99). Metode Perbandingan Eksponensial (MPE) menghasilkan nilai alternatif yang perbedaannya kontras sehingga memberi keuntungan dalam mengurangi, biasanya yang mungkin saja terjadi dalam analisis. Ada pun rumus untuk perhitungan setiap alternatif sebagai berikut :

Total Nilai (TNi) =  $\sum_{i=1}^{m} (RKij)^{-TKKj}$ 

Keterangan:

TNi : Total nilai alternatif ke-i

RKij : Derajat kepentingan relatif kriteria ke-j pada pilihan keputusan i

TKKj : Derajat kepentingan kriteria keputusan ke j,

 $ke-j$ : TKK $j > 0$ ; bulat

m : Jumlah kriteria keputusan

n : Jumlah pilihan keputusan

#### **2.2 Sistem Pendukung Keputusan**

Menurut Poningsih (2020:1) Sistem Pendukung Keputusan merupakan sistem berbasis komputer yang interaktif yang membantu pengambilan keputusan memanfaatkan model untuk menyelesaikan masalah - masalah yang tak terstruktur dan semi testruktur. Sebenarnya definisi awalnya sistem pendukung keputusan adalah sistem berbasis model yang terdiri dari prosedur – prosedur dalam pemrosesan data dan pertimbangan untuk membantu manajer dalam mengambil keputusan agar mencapai tujuan, maka sistem tersebut harus sederhana, mudah untuk dikontrol mudah beradaptasi , lengkap pada hal – hal penting, dan mudah berkomunikasi denganya. Pengambilan keputusan pada dasarnya merupakan kegiatan manusia yang bertugas untuk mengambil keputusan terhadap suatu permasalahan, seperti dalam perusahaan, manejer, perusahan harus mengetahui tentang seluk beluk informasi yang diperlukan untuk pengambilan keputusan, agar keputusannya tepat dan berimplikasi menguntungkan perusahaan

#### 2.2.1 Proses Pengambilan Keputusan

Keputusan merupakan hasil dari proses memilih pilihan terbaik diantara beberapa alternatif yang telah tersedia. Pada proses pengambilan keputusan, kita akan berusaha mencurahkan segala pemikiran dan melakukan kegiatan yang diperlukan untuk mendapatkan pilihan yang terbaik, proses pengambilan keputusan dapat dipandang sebagai suatu sistem komponen sistem terdiri dari masukan, proses dan keluaran :

a. Masukan *(Input)*

Masukan dalam proses pengambilan keputusan adalah data dan informasi. Data dapat berupa suatu keadaan, gambar, suara, huruf, angka atau bahasa yang dapat digunakan sebagai bahan untuk melihat lingkungan objek, kejadian ataupun suatu konsep. Data ini masih memerlukan pengolahan data agar menjadi informasi yang lebih berdaya guna dan hasil pengolahan data dinamakan informasi

b. Proses

Pengambilan keputusan merupakan langkah-langkah yang diambil oleh seorang pengambilan keputusan tentu saja akan memikirkan secara seksama dan detail tentang keputusan yang akan diambil.

c. Keluaran (Output)

Keluaran dari proses pengambilan keputusan adalah keputusan yang dipilih oleh seorang pengambil keputusan, dimana keputusan ini tentunya merupakan keputusan terbaik, seorang pengambil keputusan akan memerlukan kecakapan dan penguasaan materi yang baik untuk dapat mengambil keputusan terbaik adalah informasi tentang alternatif yang ditawarkan.

2.2.2 Jenis permasalahan dalam model keputusan

Komponen Sistem Pendukung Keputusan

a. *Data Management*

*Data management* termasuk database, yang mengandung data yang relevan untuk berbagai situasi dan diatur oleh *software* yang disebut *database management sytem* (DBMS)

b. Modul *Management*

Modul *management* melibatkan model finansial, statistika, *management science,* atau berbagai model *kuantitatif* lainya, sehingga dapat memberikan kesistem suatu kemampuan analitis, dan manajemen *software* yang diperlukan

c. Communication *(dialog subsytem).* 

User dapat berkomunikasi dan memeberikan perintah pada DSS melalui sub sistem ini. Ini berarti menyediakan antar muka

d. *Knowledge Management*

Subsistem ini dapat mendukung sub sistem lain atau bertindak sebagai komponen yang berdiri sendiri

2.2.3 Karateristik Sistem Pendukung Keputusan

Krakteristik dalam sistem pendukung sebuah keputusan,adalah :

- a. Interaksi langsung antara komputer dan penggambil keputusan
- b. Dukungan menyeluruh dari keputusan bertahap ganda
- c. Sutu sistensi dari konsep yang diambil dari berbagai bidang antara lain ilmu komputer, *psikologi, intelegensia* buatan, ilmu sistem dan ilmu manajemen
- d. Mempunyai kemampuan adaptif terhadap perubahan kondisi dan kemampuan berevolusi menuju sistem yang lebih bermanfaat.

 Pengembangan teknik penunjang keputusan melalui sistem ini ditujukan untuk membantu manajer pada proses pengambilan keputusan yang umumnya bersifat semi struktural. Sistem pendukung keputusan digunakan sebagai penunjang penilaian manajer dan sama sekali bukan untuk menggantikan. Teknik sistem pengambilan keputusan dikembangkan untuk meningkatkan efektivitas dari pengambil keputusan. Efektifitas mencakup identifikasi dari apa yang harus dilakukan dan menjamin bahwa kriteria yang dipilih relevan dengan tujuan. Marimin (2020 :14).

Sistem pengambilan keputusan tidak hanya dimanfaatkan pada aktivitas bisnis, tetapi juga pada program pemerintah dalam mendukung pembangunan nasional. Sistem pengambilan keputusan dalam aplikasinya dapat mencakup berbagai sektor, antara lain pertanian, perdagangan, lingkungan hidup, dan sebagainya. Dengan pendekatan ini maka permasalahan lintas sektoral dapat diselesaikan dengan komprehensif dan multi disiplin.

#### 2.2.4 Konsep dan Kerangka Sistem Penggambilan Keputusan

Konsep dan Kerangka Sistem Penggambilan Keputusan terdiri dari tiga elemen utama ,Yaitu :

- 1. Mengoptimalkan kriteria dalam merancang bangun sistem
- 2. Proses rancang bangun sistem secara total
- 3. Proses rancang bangun sistem secara mendetail

# **2.3 Beasiswa**

Menurut Imam Rohmawaty · (2018 :13). Beasiswa adalah bantuan untuk membantu orang terutama bagi yang masih sekolah atau kuliah agar mereka dapat menyelesaikan tugasnya dalam rangka mencari ilmu pengetahuan hingga selesai. Bantuan ini biasanya berbentuk dana untuk menunjang biaya atau ongkos yang harus dikeluarkan oleh anak sekolah atau mahasiswa selama menempuh masa pendidikan ditempat belajar yang diinginkan. Beasiswa adalah pemberian berupa bantuan keuangan yang diberikan kepada perorangan yang bertujuan untuk digunakan demi keberlangsungan pendidikan yang ditempuh. Beasiswa dapat diberikan oleh lembaga pemerintah, perusahaan ataupun yayasan. Pemberian beasiswa dapat dikategorikan pada pemberian cuma-cuma ataupun pemberian dengan ikatan kerja (biasa disebut ikatan dinas) setelah selesainya pendidikan. Lama ikatan dinas ini berbeda-beda, tergantung pada lembaga yang memberikan beasiswa tersebut.

#### 2.3.1 Jenis – jenis Beasiswa

a. Beasiswa Penghargaan

Beasiswa ini biasanya akan diberikan kepada seseorang yang memiliki keunggulan akademik. Dimana nantinya beasiswa ini akan diberikan kepada seorang berdasarkan prestasi akademik mereka secara keseluruhan. Contohnya , Si A Selama perkuliahan mendapat Indeks Prestasi Kumulatif (IPK). Meski sangat kompetitif, beasiswa ini ada dalam berbagai bentuk.

b. Beasiswa Bantuan

Beasiswa Bantuan biasanya digunakan untuk mendanai kegiatan akademik dimana para mahasiswa yang kurang beruntung, tetapi memiliki prestasi. Komite beasiswa biasanya memberikan beberapa

penilaian pada kesulitan ini, misalnya, seperti pendapatan orangtua, jumlah saudara kandung yang sama-sama tengah menempuh studi, pengeluaran, biaya hidup, dan lain-lain.

c. Beasiswa Penuh

Beasiswa penuh akan diberikan kepada penerimanya dalam menutupi keperluan akademik secara keseluruhan, yang mana ini Beasiswa akan diberikan untuk menutupi kebutuhan hidup, untuk keperluan selama pendidikan seperti pembelian , buku, dan biaya pendidikan. Namun, banyak beasiswa lainnya meng-cover biaya hidup, buku, atau sebagian dari uang sekolah.

d. Badan Amil Zakat

Badan Amil Zakat merupakan lembaga pemerintah non-struktural yang bersifat mandiri dan bertanggung jawab kepada Presiden melalui Menteri yang bertugas untuk melalukan pengelolaan zakat secara nasional. Beasiswa Baznas adalah pemberian bantuan berupa uang dari lembaga Badan Amil Zakat Nasional ke seluruh cabang Provinsi di Indonesia. Bantuan ini digunakan untuk membiayai pendidikan orang yang tidak mampu dan berprestasi yang disebut dengan Beasiswa Generasi Milenial Islam (GERIMIS).

# **2.4 Visual Studio 2013**

Menurut *Jubille Entprise* (2019 : 3). Visual Studio 2013 adalah IDE (*Intergrated Development Environment*) yang dapat anda gunakan untuk mengembangkan aplikasi – aplikasi windows. Visual studio dirancang untuk fokus pada produktifitas. Tool ini disebut juga *Rapid Application Development tools* (RAD tools) karena dirancang dan dilengkapi untuk

meningkatkan produktiftas. Versi baru dari visual studio ini mudah digunakan dan mudah dipelajari. Fitur –fitur dalam visual studio versi terbaru dibuat lebih sederhana dan mempermudah pengguna dalam mempelajarinya dan memenuhui kebutuhan para programer.

Microsoft Visual Basic.Net adalah sebuah alat untuk mengembangkan dan membangun aplikasi yang bergerak di atas sistem .Net Framework, dengan menggunakan bahasa basic. Dengan menggunakan alat ini, para programmer dapat membangun aplikasi windows form, aplikasi web berbasis ASP.Net dan juga aplikasi command-line. Bahasa Visual Basic .Net sendiri menganut paradigma bahasa pemrograman berorientasi objek yang dapat dilihat sebagai evolusi dari Microsoft Visual Basic versi sebelumnya yang diimplementasikan di atas .Net Framework.

Dengan Visual Studio itu, dapat membuat jenis-jenis aplikasi berikut :

- a. Aplikasi *Windows*, aplikasi yang mempunyai antarmuka dengan tombol, jendela, menu, *toolbar* dan seterusnya, seperti Microsoft Word atau Internet Explorer.
- b. Aplikasi Konsol, aplikasi yang tidak mempunyai antarmuka dan hanya menggunakan teks untuk berkomunikasi dengan pengguna (biasanya aplikasi ini berupa jendela *command* atau jendela DOS).
- c. *Component* atau *Class Libraries*, sebuah kumpulan *tool*-*tool* yang dibuat untuk menunjang pengembangan aplikasi lainnya

Struktur aplikasi dalam Visual Studio biasanya berupa satu solution yang berisi sekumpulan project. Setiap project dapat terdiri dari kumpulan kode program dan folder. Dalam project folder digunakan untuk mengatur

kode program sesuai dengan konteksnya. *Visual Basic .Net* adalah generasi selanjutnya dari *Visual Basic*. *Visual Basic .Net* memungkinkan untuk membangun aplikasi *database client* atau *server* performa tinggi dan sangat cocok didampingkan dengan perangkat lunak *SQL Server*

Microsoft Visual Basic 2010 Express adalah salah satu bagian dari Microsoft Visual Studio 2010 Express Family. Sebuah alat gratisan yang digunakan oleh pengembang *windows* dari berbagai level untuk mengembangkan dan membangun aplikasi yang bergerak di atas sistem .*NET Framework*, dengan menggunakan bahasa *BASIC*. *Visual basic* menyediakan cara yang cepat dan mudah untuk membuat aplikasi.

Beberapa keistimewaan *Visual Studio* 2010 ini diantaranya seperti :

- a. Menggunakan platform pembuatan program yang dinamakan *developer studio*, yang memiliki tampilan dan sarana yang sama dengan *Visual C++* dan *Visual J++.* Dengan begitu Anda dapat bermigrasi atau belajar bahasa pemrograman lainnya dengan mudah dan cepat.
- b. Memiliki *compiler* handal yang dapat menghasilkan *file executable* yang lebih cepat dan lebih efisien dari yang sebelumnya.
- c. Memiliki beberapa tambahan *wizard* yang baru. *Wizard* adalah sarana yang mempermudah di dalam pembuatan aplikasi dengan mengotomisasi tugas-tugas tertentu.
- *d.* Visual Studio 2010 mempunyai beberapa fitur untuk pengembangan berbagai macam aplikasi yang diantaranya; *Windows Development, Web Development, Office Development, Sharepoint Development, Cloud*

*Development* (*Windows Azure*), Sil*verlight Tooling, Multi-Core Development, Customizable IDE.*

Berikut ini adalah tahapan-tahapan dalam membuka aplikasi, beserta tahapan dalam membuat sebuah Project Visual Basic 2010.

1. Klik tombol *Start* - *All Program* - Microsoft Visual Studio- Microsoft

Visual Studio.

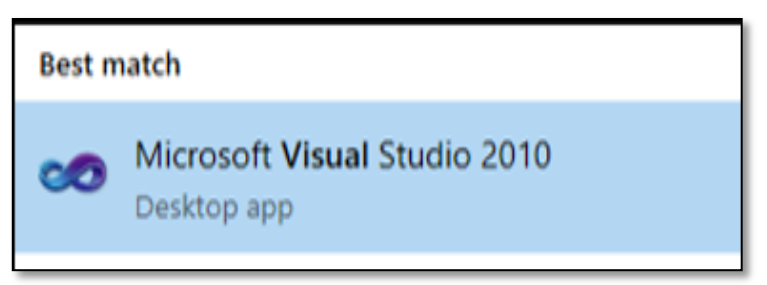

**Gambar 2.1 Membuka Visual Studio**

2. Tunggu beberapa saat sampai keluar tamplian sebagai berikut :

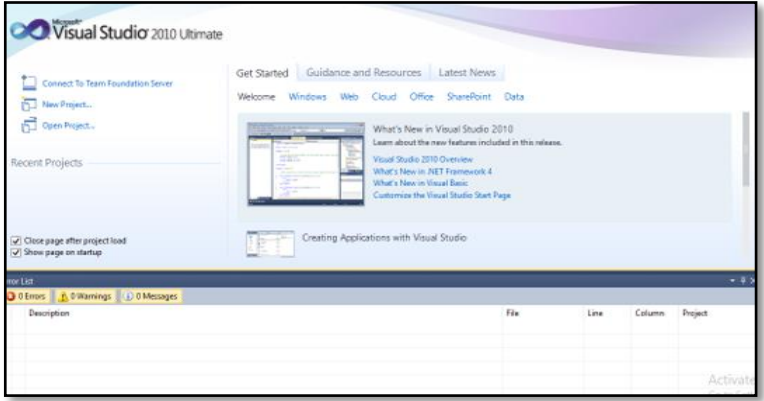

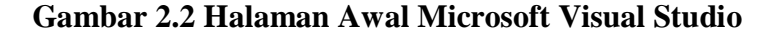

3. Selanjutnya, klik menu File – New – Project

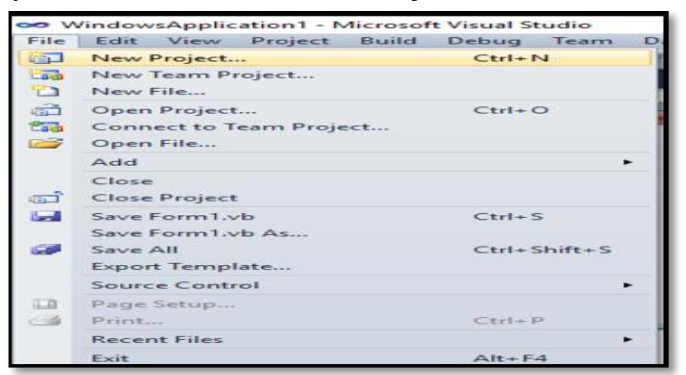

 **Gambar 2.3 Memilih New Project**

4. Kemudian akan tampil layar sebagai berikut:

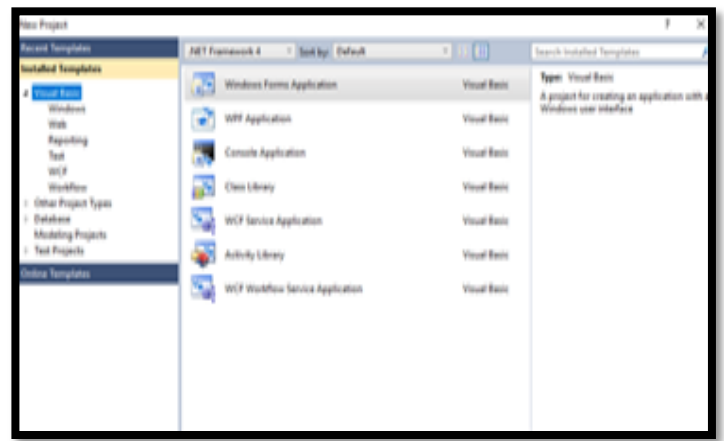

**Gambar 2.4 Menu Pilihan Project Baru**

5. Pilih dan klik *Visual Basic* pada bagian *Windows Form App*.

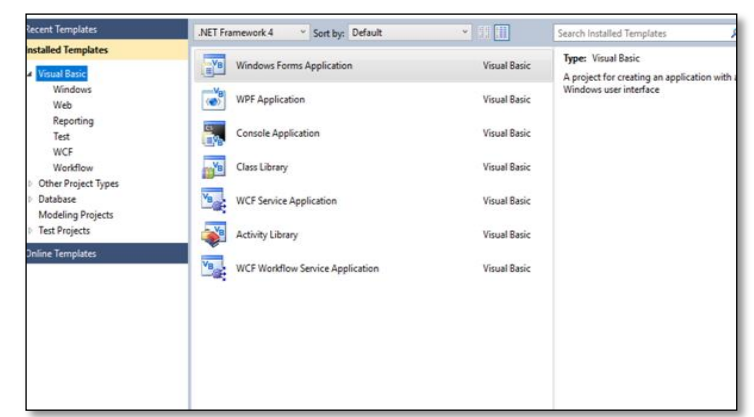

**Gambar 2.5 Memilih Windows Form App**

- 6. Isi nama *project* di name.
- 7. Selanjutnya klik tombol OK.

# **2.5. Database**

Microsoft visual foxpro mendefinisikan secara berbeda mengenai pengertian database dibandingkan bahasa pemrograman Xbase lainya. Database dalam pengertian *Microsoft Visual Foxpro* adalah keterangan mengenai kumpulan sejumlah tabel, *prosedure* tersimpan *(Stored procedure)* dan hubungan relasi antar tabel yang saling berhubungan dalam membentuk suatu program aplikasi. Database hanya menampung nama file,

hubungan relasi dan keterangan dari file - file tabel lainnya Aryanto (2018 :

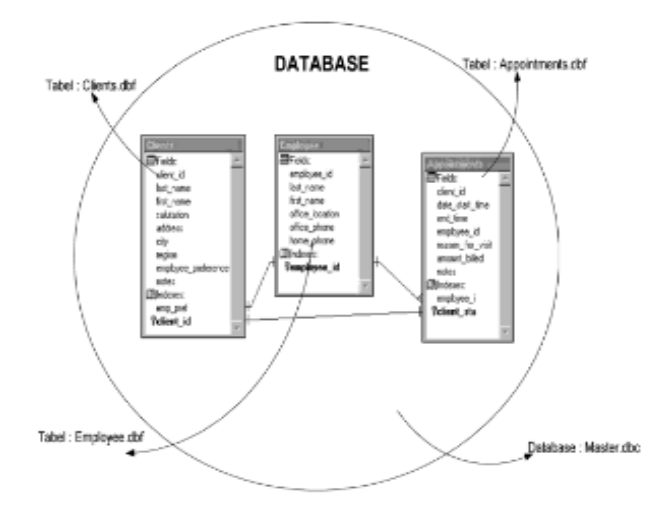

19) seperti pada gambar dibawah ini :

**2.6 Kedudukan Database dan Table**

### **2.6** *Data Flow Diagram* **(DFD)**

Menurut Untung Suprapto (2021:79). DFD adalah diagram yang menggambarkan aliran data dari proses yang biasa disebut sebagai sistem informasi. Diagram aliran data juga menyediakan informasi tentang input dan otput dari setiap entitas dan proses itu sendiri, juga tidak ada kontrol atas aliranya dalam diagram aliran data. Sehingga tidak ada aturan yang terkait dengan keputusan atau pengulangan. DFD memberikan notasi dan menjelaskan konsep penting tentang pergerakan data antara langkah manual dan otomatis. DFD terus berguna untuk sistem informasi profesional sebagai alat analisis dan komunikasi.

**Tabel 2.1 Simbol-Simbol** *Data Flow Diagram* **(DFD)**

| No | Simbol | Nama            | Keterangan        |  |
|----|--------|-----------------|-------------------|--|
|    |        | External entity | Entitas luar atau |  |
|    |        | (Kesatuan Luar) | orang yang        |  |

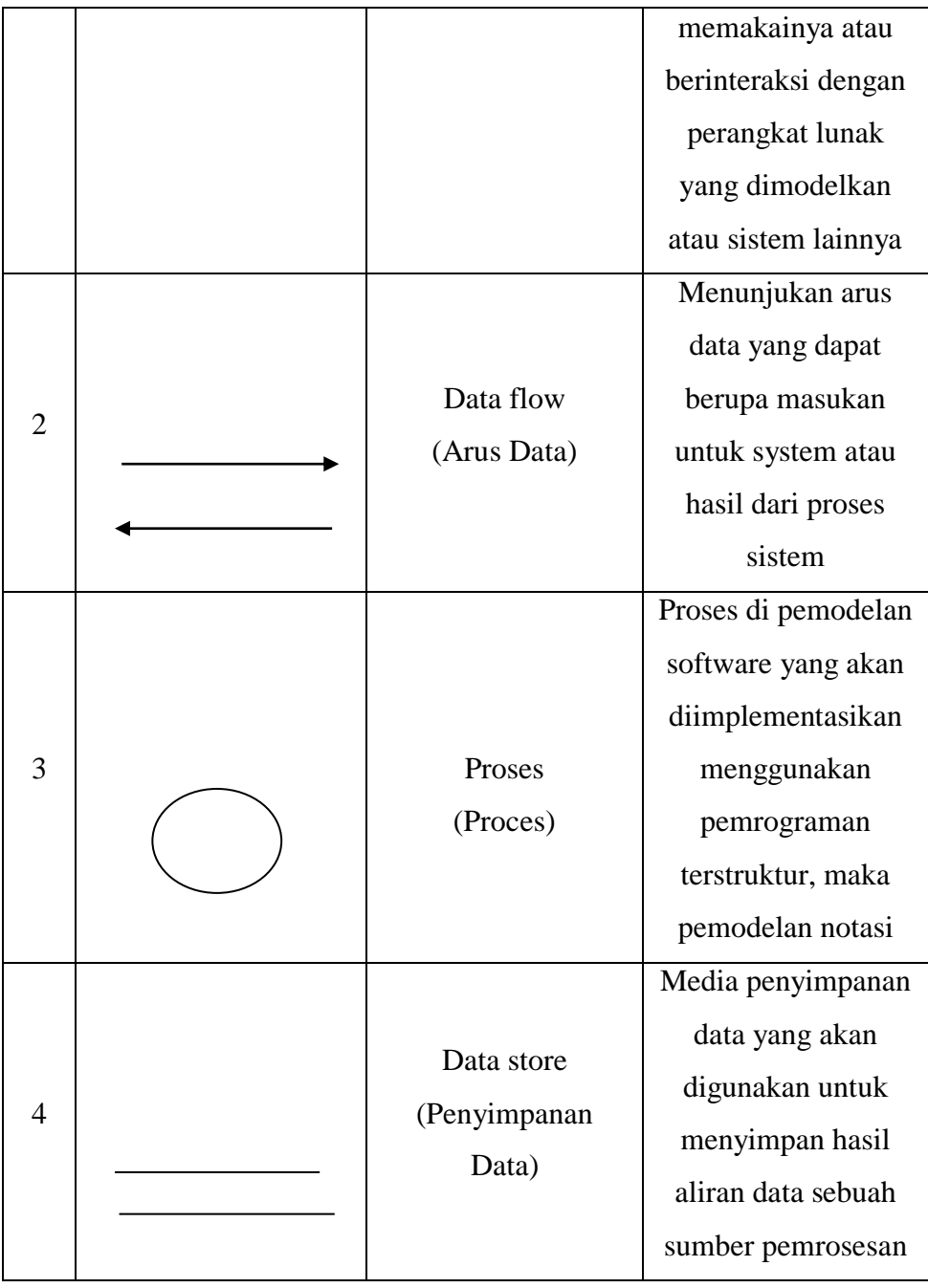

# **2.7** *Entity Relationship Diagram* **(ERD)**

*Entity Relationship Diagram* merupakan suatu cara untuk menjelaskan kepada para pemakai tentang hubungan antar data dalam basis data secara logic dengan persepsi bahwa real world terdiri dari objek –

objek dasar yang saling berhubungan dengan cara menvisualisasikan ke dalam bentuk simbol – simbol grafis Menurut Untung Suprapto (2021 : 98).

| N <sub>o</sub> | Simbol | Keterangan          | Penjelasan                                                                                       |  |  |  |  |
|----------------|--------|---------------------|--------------------------------------------------------------------------------------------------|--|--|--|--|
| 1              |        | Entitas<br>(Entity) | objek yang dapat dibedakan<br>dalam dunia nyata                                                  |  |  |  |  |
| $\overline{2}$ |        | Relasi              | Hubungan yang terjadi antara<br>satu atau lebih<br>satu, sat uke<br>banyak, dan banyak ke banyak |  |  |  |  |
| 3              |        | Atribut             | Atribut yang bernilai tunggal<br>atau atribut otomic yang tidak<br>dapat dipilah-pilah lagi      |  |  |  |  |
| $\overline{4}$ |        | Garis               | Hubungan antara entity dengan<br>atributnya dan himpunan entitas<br>dengan himpunan relasi       |  |  |  |  |
| 5              |        | Input $/$<br>Output | data<br>Input<br>dan<br>Output<br>merupakan proses dari<br>data,<br>parameter dan informasi      |  |  |  |  |

**Tabel 2.2 Simbol – Simbol** *Entity Relationship Diagram* **(ERD)**

#### **BAB III**

#### **METODOLOGI PENELITIAN**

#### **3.1 Gambaran Umum Kantor BAZNAS Provinsi Bengkulu**

Badan Amil Zakat Nasional (BAZNAS) Provinsi Bengkulu merupakan Badan Resmi dan satu-satunya yang dibentuk oleh Pemerintah Berdasarkan Keputusan Presiden RI No 8 Tahun 2001 yang memiliki tugas dan fungsi menghimpun dan Menyalurkan Zakat, Infaq, Dan Sedekah (ZIS) pada Tingkat Nasional Lahirnya Undang – Undang Nomor 23 tahun 2011 tentang Pengolahan Zakat semakin Mengkukuhkan BAZNAS sebagai Lembaga yang berwenang melakukan Pengolahan Zakat secara Nasional. Dalam UU tersebut BAZNAS dinyatakan sebagai Lembaga Pemerintah Nonstruktural yang bersifat mandiri dan bertangung jawab kepada Presiden melalui Menteri Agama.

#### **3.2. Subjek Penelitian**

#### 3.2.1. Tempat dan Waktu Penelitian

Tempat penulis melakukan penelitian adalah Badan Amal Zakat Nasional (BAZNAS) Provinsi Bengkulu yang beralamatkan di Jl. Pembangunan No.19, Padang Harapan, Kec.Gading Cempaka Kota Bengkulu, Bengkulu 38225. Yang mana penelitian ini dimulai pada bulan Oktober 2022 sampai dengan selesai.

# 3.2.2. Struktur Organisasi

Struktur organisasi didefinisikan sebagai sistem yang digunakan untuk mendefinisikan hierarki dalam suatu organisasi. Ini mengidentifikasi setiap pekerjaan, fungsinya dan kemana melapor ke dalam organisasi. Suatu struktur kemudian dikembangkan untuk menetapkan bagaimana organisasi beroperasi

untuk melaksanakan tujuannya. Struktur Organisasi pada Kantor Badan Amal Zakat Nasional (BAZNAS) Provinsi Bengkulu dapat di lihat pada lampiran.

#### **3.3 Metode Penelitian**

Dalam melakukan penelitian skripsi ini penulis menggunakan sebuah metode pengembangan sistem. Dimana metode yang dikembangkan oleh penulis adalah Metode *Waterffal*, yang terlihat pada gambar 3.1 dibahwa ini :

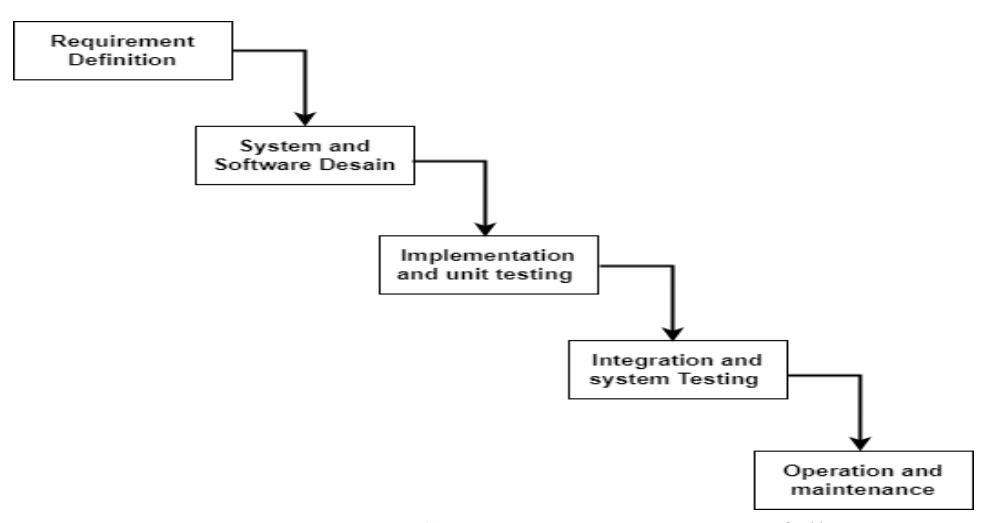

 **Gambar 3.1 Metode** *Waterfall*

#### a) *Requirements and Definition*

Dalam tahap *Requirements And Definition* ini, penulis melakukan analisa sistem terhadap kebutuhan sistem melalui observasi, wawancara, dan studi pustaka. Setelah itu, dari hasil analisis tersebut akan muncul suatu data penilaian yang dibutuhkan dalam pembuatan aplikasi ini.

#### b) *System and Software Design*

Dalam tahap *system and software design* ini, penulis melakukan perancangan sebuah aplikasi guna untuk melihat hasil dari data yang telah dilakukan pada tahap sebelumnya.

#### c). *Implentation and Unit Testing*

Dalam tahap *Implentation and unit testing* ini, penulis melakukan perancangan terhadap sistem yang telah dikembangkan ke tempat penelitian untuk melakukan beberapa uji coba terhadap aplikasi yang dibuat

### d). *Integration and System Testing*

*Integration and system testing* akan dilakukan integrasi pada aplikasi ke tempat penelitian, kemudian melakukan pengujian terhadap sistem tersebut.

#### e). *Operation and Maintenance*

Dalam tahap ini, dilakukan proses pengoperasian aplikasi dan sekaligus memelihara sistem agar dapat bekerja semaksimal mungkin.

#### **3.4 Metode Pengumpulan Data**

Dalam melakukan penelitian ini penulis menggunakan sebuah metode pengumpulan data yang mana metode tersebut terdiri menjadi 3 (Tiga) bagian yaitu Observasi, Wawancara, dan Studi Pustaka.

#### a. Observasi

Untuk mendapatkan data yang akuratsesuai dengan tempat penelitian dalam Penerapan Metode Perbandingan Eksponensial (MPE) dalam Sistem Pendukung Keputusan Penerimaan Beasiswa Generasi Milenial Islam (GERIMIS) hal-hal yang dapat berhubungan dengan penulisan skripsi ini.

b. Wawancara

Untuk mendapatkan data-data yang akurat penulis melakukan penelitian dan mengadakan wawancara secara langsung dengan Bapak Al Jihad,MHI Selaku Ketua Panitia Seleksi dan Bapak Ari Candra,S.I.Kom selaku Sekretaris Seleksi Penerimaan Beasiswa Generasi Milenial Islam (GERIMIS) di Kantor BAZNAS Provinsi Bengkulu.

c. Studi Pustaka

Studi pustaka dilakukan dengan mengumpulkan data-data pendukung yaitu data tentang penerima beasiswa serta bahan bacaan lainnya seperti perpustakaan dan internet yang berupa karya ilmiah, jurnal, dan buku-buku yang berhubungan dengan skripsi ini.

### **3.5 Perangkat Keras** *(Hardware***) dan Perangkat Lunak (***Software***)**

- 3.5.1 Perangkat Keras ( Hardware)
	- 1. Laptop Asus i3
	- 2. Hardisk 1 TB
	- 3. RAM 8 GB
- 3.5.2 Perangkat Lunak *(Software*)
	- 1. Sistem operasi Windows 10
	- 2. Bahasa Pemrograman VB Net
	- 3. Crstal Report 2008 R2
	- 4. Sql Server

#### **3.6. Metode Perancangan Sistem**

3.6.1. Analisis Sistem Aktual

Dalam pemilihan mahasiswa mahasiswi yang terbaik berdasarkan kriteria yang telah ditetapkan oleh pihak manajemen kantor BAZNAS Provinsi Bengkulu masih bersifat manual yaitu dalam penginputan data yang mendapat beasiswa masih menggunakan Microsoft Word, pada kantor BAZNAS Provinsi Bengkulu selama ini belum digunakannya aplikasi khusus untuk memberikan bantuan beasiswa kepada masyarakat yang membutuhkan yang mana selama ini masih menggunakan proses pengolahan data secara manual, sehingga memerlukan waktu yang cukup lama dan untuk memeriksa berkas-berkas calon penerima beasiswa yang ada di BAZNAS Provinsi Bengkulu.

3.6.2. Analisis Sistem Baru

Analisis Sistem Baru diperlukan untuk mengatasi permasalahan yang terdapat dalam sistem lama. Untuk membantu proses pemberian beasiswa yang ada pada BAZNAS Provinsi Bengkulu dengan menerapkan Metode Perbandingan Eksponensial (MPE).

#### **A. Penerapan Metode Perbandingan Eksponensial (MPE)**

Tahapan penyelesaian Metode Perbandingan Eksponensial (MPE) yang berdasarkan sampel data disamping ini :

| N <sub>o</sub> | Nama            | Asal Sekolah /       | Jenis     | <b>Status</b> |
|----------------|-----------------|----------------------|-----------|---------------|
|                |                 | Perguruan Tinggi     | Kelamin   |               |
|                | Fevi Rahma S.   | <b>UMB</b>           | Perempuan | Mahasiswa     |
| $\overline{2}$ | M. Dio Putra    | <b>IAIN Curup</b>    | Laki-Laki | Mahasiswa     |
| 3              | Marisa Salvana  | <b>IAIN Curup</b>    | Perempuan | Mahasiswa     |
| $\overline{4}$ | Mia Yolanda     | Poltekkes Kemenkes   | Perempuan | Mahasiswa     |
| 5              | Nada Isabella   | UMB                  | Perempuan | Mahasiswa     |
| 6              | Faisal A.N      | Universitas Bengkulu | Laki-laki | Mahasiswa     |
| $\overline{7}$ | Fitria Arimurti | <b>UNIVED</b>        | Perempuan | Mahasiswa     |
| 8              | Paldo           | <b>UMB</b>           | Laki-Laki | Mahasiswa     |
| 9              | M. Fahmi Alip   | Universitas Bengkulu | Laki-Laki | Mahasiswa     |
| 10             | Rahayu Astari   | <b>IAIN Curup</b>    | Perempuan | Mahasiswa     |

**Tabel 3.1 Nama – Nama Penerima Beasiswa GERIMIS Tahun 2021**

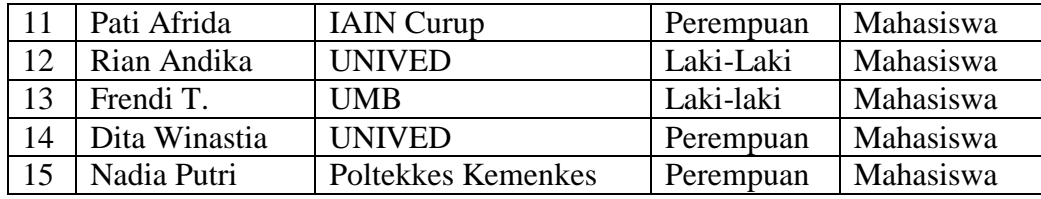

1. Menentukan Kriteria dan Sub Kriteria

Kriteria yang digunakan dalam penerapan Metode Perbandingan Eksponensial (MPE) pada sistem pendukung keputusan penerimaan Beasiswa Generasi Milenial Islam (GERIMIS) yaitu kriteria yang sudah ada sebelumnya,. Adapun kriterianya adalah sebagai berikut :

**Tabel 3.2 Kriteria**

| <b>Kode Kriteria</b> | Nama Kriteria                  | <b>Bobot</b> |
|----------------------|--------------------------------|--------------|
| C1                   | <b>IPK</b> Semester Akhir      | 0,25         |
| C2                   | Biaya Kuliah Per Semester      | 0,20         |
| C <sub>3</sub>       | Penghasilan Orang Tua Perbulan | 0,15         |
| C <sub>4</sub>       | Jumlah Tanggungan Orang Tua    | 0,15         |
| ۲۲                   | Pekerjaan Orang Tua            | 0.25         |

Sub Kriteria yang digunakan pada setiap kriteria yaitu :

# **Tabel 3.3 Sub Kriteria**

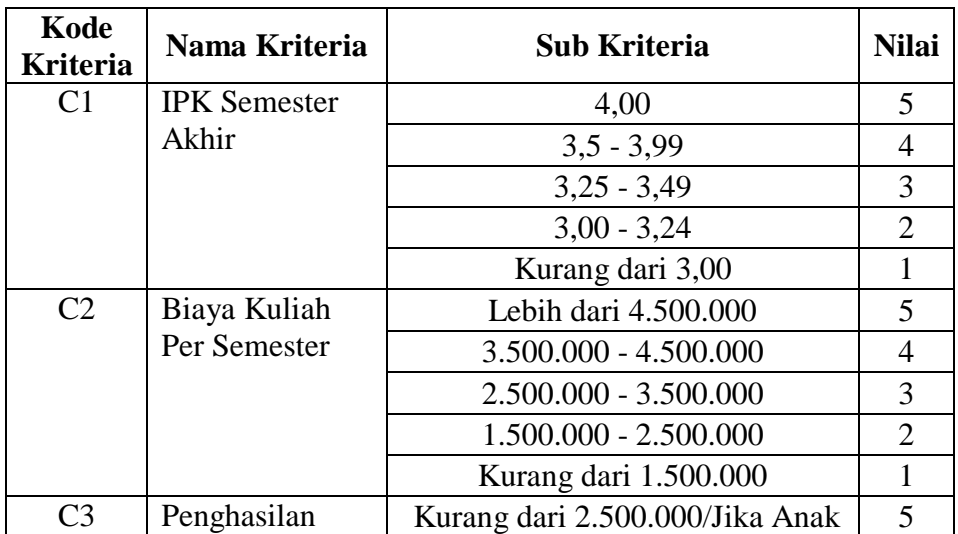

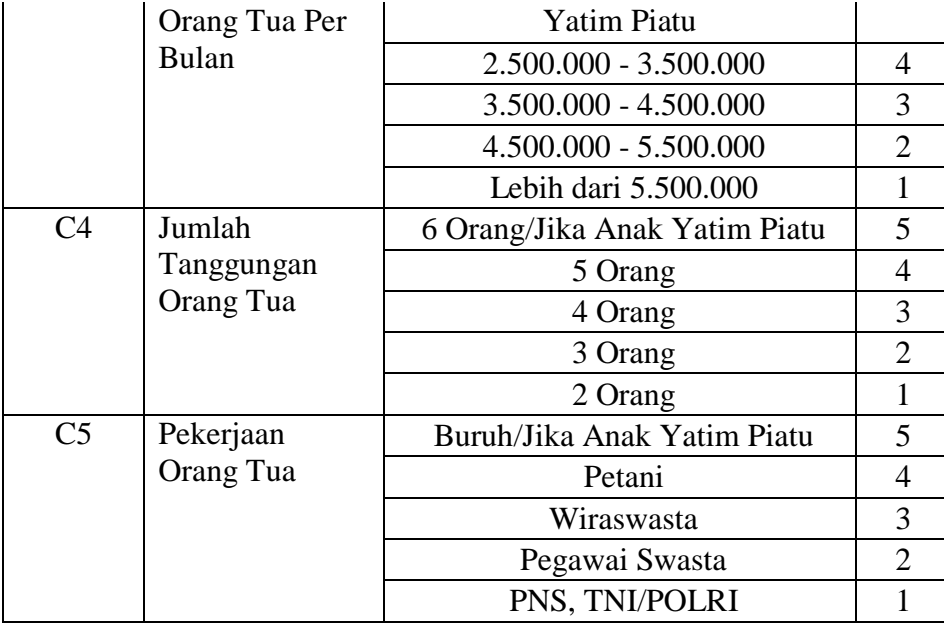

# 2. Menentukan data penilaian

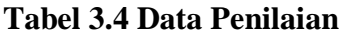

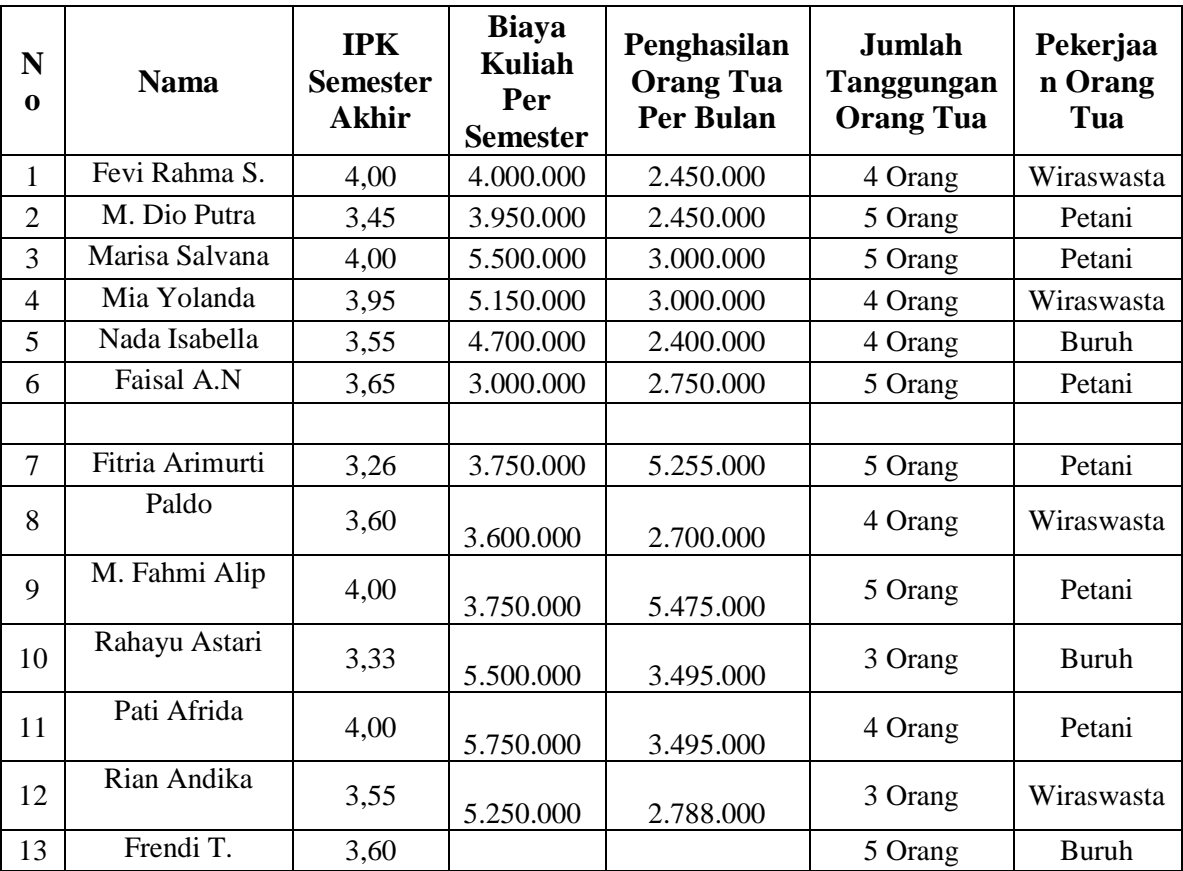

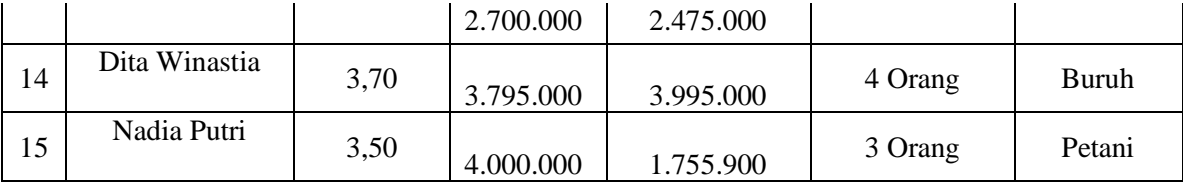

3. Membuat Matriks Keputusan

Langkah selanjutnya setelah menentukan data penilaian, kriteria dan sub kriteria adalah membuat matriks keputusan berdasarkan data penilaian. Adapun matrik keputusan adalah sebagai berikut :

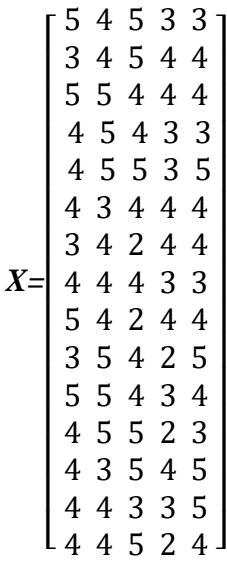

Sehingga Menghasilkan Tabel 3.4

| No | <b>Nama</b>    | C1 | C <sub>2</sub> | C <sub>3</sub> | C <sub>4</sub> | C <sub>5</sub> |
|----|----------------|----|----------------|----------------|----------------|----------------|
|    | Fevi Rahma S.  |    |                |                |                |                |
|    | M. Dio Putra   |    |                |                |                |                |
|    | Marisa Salvana |    |                |                |                |                |
|    | Mia Yolanda    |    |                |                |                |                |
|    | Nada Isabella  |    |                |                |                |                |
|    | Faisal A.N     |    | 2              |                |                |                |

**Tabel 3.5 Matriks Keputusan**

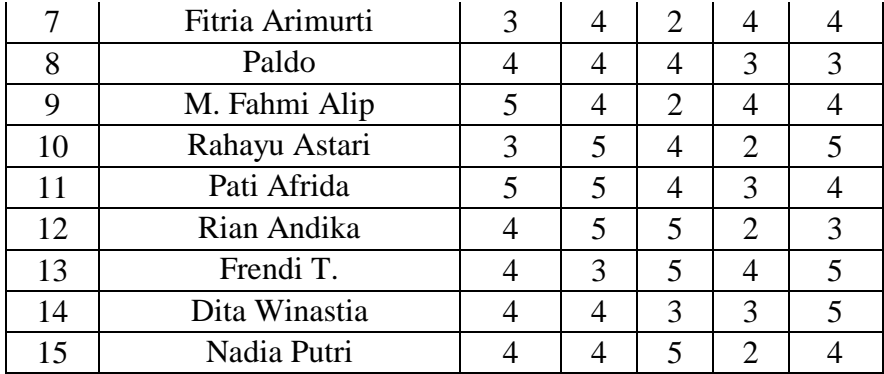

4. Melakukan perhitungan Metode Perbandingan Eksponensial (MPE)

Setelah membuat matriks keputusan berdasarkan data calon penerima beasiswa GERIMIS, langkah selanjutnya yaitu melakukan perhitungan MPE pada 5 kriteria yang sudah ditentukan sebelumnya. Adapun perhitungan MPE yaitu menggunakan persamaan berikut ini:

Total Nilai (TN<sub>i</sub>) = 
$$
\sum_{j=1}^{m} (RK_{ij})^{TKKj}
$$

Keterangan :

- Tni : Total Nilai Alternatif Ke-i
- Rkij : Derajat Kepentingan Relatif Kriteria ke-j Pada Pilihan Keputusan ke-i
- TKKj : Derajat Kepentingan Kriteria Keputusan Ke-j TKKJ
- N : Jumlah Pilihan Keputusan
- M : Jumlah Kriteria Keputusan

# **Kriteria IPK Semester Akhir**

A1 = 
$$
5^{0,25}
$$
 = 1,495  
\nA2 =  $3^{0,25}$  = 1,316  
\nA3 =  $5^{0,25}$  = 1,495  
\nA4 =  $4^{0,25}$  = 1,414  
\nA5 =  $4^{0,25}$  = 1,414  
\nA6 =  $4^{0,25}$  = 1,414  
\nA7 =  $3^{0,25}$  = 1,316  
\nA8 =  $4^{0,25}$  = 1,414  
\nA9 =  $5^{0,25}$  = 1,495

A10 = 
$$
3^{0,25}
$$
 = 1,316  
\nA11 =  $5^{0,25}$  = 1,495  
\nA12 =  $4^{0,25}$  = 1,414  
\nA13 =  $4^{0,25}$  = 1,414  
\nA14 =  $4^{0,25}$  = 1,414  
\nA15 =  $4^{0,25}$  = 1,414

#### **Kriteria Biaya Kuliah Per Semester**

A1 = 
$$
4^{20}
$$
 = 1,320  
\nA2 =  $4^{20}$  = 1,320  
\nA3 =  $5^{20}$  = 1,380  
\nA4 =  $5^{20}$  = 1,380  
\nA5 =  $5^{20}$  = 1,380  
\nA6 =  $3^{20}$  = 1,246  
\nA7 =  $4^{20}$  = 1,320  
\nA8 =  $4^{20}$  = 1,320  
\nA9 =  $4^{20}$  = 1,320  
\nA10 =  $5^{20}$  = 1,380  
\nA11 =  $5^{20}$  = 1,380  
\nA12 =  $5^{20}$  = 1,380  
\nA13 =  $3^{20}$  = 1,246  
\nA14 =  $4^{20}$  = 1,320  
\nA15 =  $4^{20}$  = 1,320

#### **Kriteria Penghasilan Orang Tua Per Bula n**

A1 = 
$$
5^{0,15}
$$
 = 1,273  
\nA2 =  $5^{0,15}$  = 1,273  
\nA3 =  $4^{0,15}$  = 1,231  
\nA4 =  $4^{0,15}$  = 1,231  
\nA5 =  $5^{0,15}$  = 1,273  
\nA6 =  $4^{0,15}$  = 1,231  
\nA7 =  $2^{0,15}$  = 1,110  
\nA8 =  $4^{0,15}$  = 1,231

$$
A9 = 2^{0,15} = 1,110
$$
  
\n
$$
A10 = 4^{0,15} = 1,231
$$
  
\n
$$
A11 = 4^{0,15} = 1,231
$$
  
\n
$$
A12 = 5^{0,15} = 1,273
$$
  
\n
$$
A13 = 5^{0,15} = 1,273
$$
  
\n
$$
A14 = 3^{0,15} = 1,179
$$
  
\n
$$
A15 = 5^{0,15} = 1,273
$$

# **Kriteria Jumlah Tanggungan Orang Tua**

A1 = 
$$
3^{0,15}
$$
 = 1,179  
\nA2 =  $4^{0,15}$  = 1,231  
\nA3 =  $4^{0,15}$  = 1,231  
\nA4 =  $3^{0,15}$  = 1,179  
\nA5 =  $3^{0,15}$  = 1,179  
\nA6 =  $4^{0,15}$  = 1,231  
\nA7 =  $4^{0,15}$  = 1,231  
\nA8 =  $3^{0,15}$  = 1,179  
\nA9 =  $4^{0,15}$  = 1,231  
\nA10 =  $2^{0,15}$  = 1,110  
\nA11 =  $3^{0,15}$  = 1,179  
\nA12 =  $2^{0,15}$  = 1,110  
\nA13 =  $4^{0,15}$  = 1,231  
\nA14 =  $3^{0,15}$  = 1,179  
\nA15 =  $2^{0,15}$  = 1,110

# **Kriteria Pekerjaan Orang Tua**

A1 = 
$$
3^{0,25}
$$
 = 1,316  
\nA2 =  $4^{0,25}$  = 1,414  
\nA3 =  $4^{0,25}$  = 1,414  
\nA4 =  $3^{0,25}$  = 1,316  
\nA5 =  $5^{0,25}$  = 1,495  
\nA6 =  $4^{0,25}$  = 1,414  
\nA7 =  $4^{0,25}$  = 1,414

 $A8 = 3^{0,25} = 1,316$  $A9 = 4^{0,25} = 1,414$  $A10 = 5^{0,25} = 1,495$  $A11 = 4^{0,25} = 1,414$  $A12 = 3^{0,25} = 1,316$  $A13 = 5^{0,25} = 1,495$  $A14 = 5^{0,25} = 1,495$  $A15 = 4^{0,25} = 1,414$ 

Sehingga menghasilkan tabel 3.6 sebagai berikut :

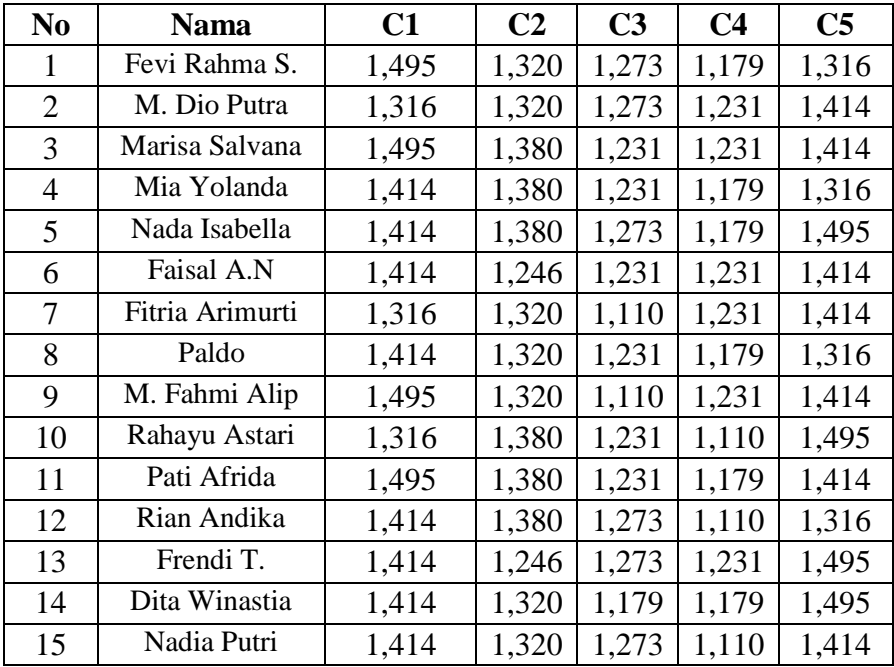

**Tabel 3.6 Nilai MPE**

5. Menghitung Total Nilai

Setelah Melakukan Perhitungan MPE pada Setiap Kriteria pada Calon Penerima Beasiswa GERIMIS, langkah selanjutnya adalah menghitung total nilai, sebagai berikut :

 $A1 = 1,495 + 1,320 + 1,273 + 1,179 + 1,316 = 6,583$  $A2 = 1,316 + 1,320 + 1,273 + 1,231 + 1,414 = 6,554$  $A3 = 1,495 + 1,380 + 1,231 + 1,231 + 1,414 = 6,752$  $A4 = 1,414 + 1,380 + 1,231 + 1,179 + 1,316 = 6,520$   $A5 = 1,414 + 1,380 + 1,273 + 1,179 + 1,495 = 6,741$  $A6 = 1,414 + 1,246 + 1,231 + 1,231 + 1,414 = 6,536$  $A7 = 1,316 + 1,320 + 1,110 + 1,231 + 1,414 = 6,391$  $A8 = 1,414 + 1,320 + 1,231 + 1,179 + 1,316 = 6,460$  $A9 = 1,495 + 1,320 + 1,110 + 1,231 + 1,414 = 6,570$  $A10 = 1,316 + 1,380 + 1,231 + 1,110 + 1,495 = 6,532$  $A11 = 1,495 + 1,380 + 1,231 + 1,179 + 1,414 = 6,700$  $A12 = 1,414 + 1,380 + 1,273 + 1,110 + 1,316 = 6,493$  $A13 = 1,414 + 1,246 + 1,273 + 1,231 + 1,495 = 6,659$  $A14 = 1,414 + 1,320 + 1,179 + 1,179 + 1,495 = 6,587$  $A15 = 1,414 + 1,320 + 1,273 + 1,110 + 1,414 = 6,531$ Sehingga mendapatkan hasil seperti table 3.7 berikut :

#### **Tabel 3.7 Total Nilai**

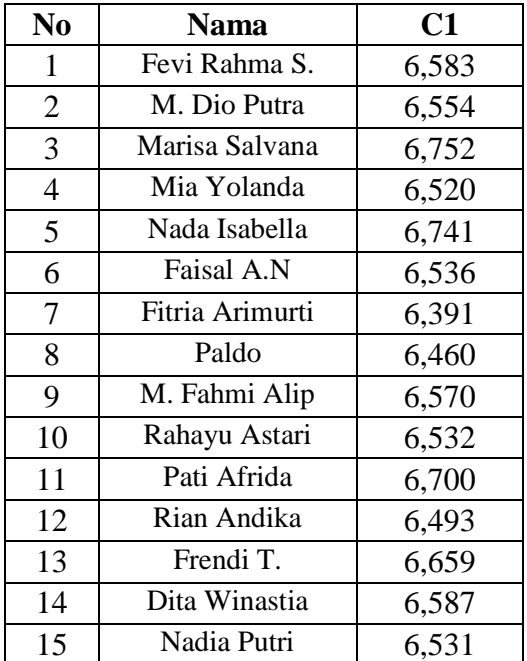

6. Melakukan Perankingan

Dalam menentukan perankingan menggunakan Metode MPE perbandingan dilakukan dengan mengurutkan nilai tertinggi hingga terendah. Adapun hasil perankingan terlihat pada tabel 3.8.

| NO               | <b>NAMA</b>    | <b>NILAI</b> |
|------------------|----------------|--------------|
| $\mathbf{1}$     | A <sub>3</sub> | 6,752        |
| $\overline{2}$   | A <sub>5</sub> | 6,741        |
| 3                | A11            | 6,700        |
| $\overline{4}$   | A13            | 6,659        |
| 5                | A14            | 6,587        |
| 6                | A <sub>1</sub> | 6,583        |
| $\boldsymbol{7}$ | A <sub>9</sub> | 6,570        |
| 8                | A2             | 6,554        |
| 9                | A <sub>6</sub> | 6,536        |
| 10               | A10            | 6,532        |
| 11               | A15            | 6,531        |
| 12               | A <sub>4</sub> | 6,520        |
| 13               | A12            | 6,493        |
| 14               | A8             | 6,460        |
| 15               | A7             | 6,391        |

**Tabel 3.8 Perankingan**

Berdasarkan hasil perhitungan disamping dapat disimpulkan bahwa perolehan nilai tertinggi atas penerimaan Beasiswa Generasi Milineal Islam (GERIMIS) pada BAZNAS Provinsi Bengkulu atas nama Alternatif A3 atas nama Marisa Salvana dengan nilai 6,752.

### **A. Diagram Konteks**

Diagram flow diagram digunakan untuk menggambarkan proses yang terjadi dalam sistem. Adapun diagram konteks sistem pendukung keputusan penerimaan beasiswa Generasi Milenial Islam (GERIMIS) pada BAZNAS Provinsi Bengkulu dengan menerapkan Metode Perbandingan Eksponensial (MPE) adalah sebagai berikut:

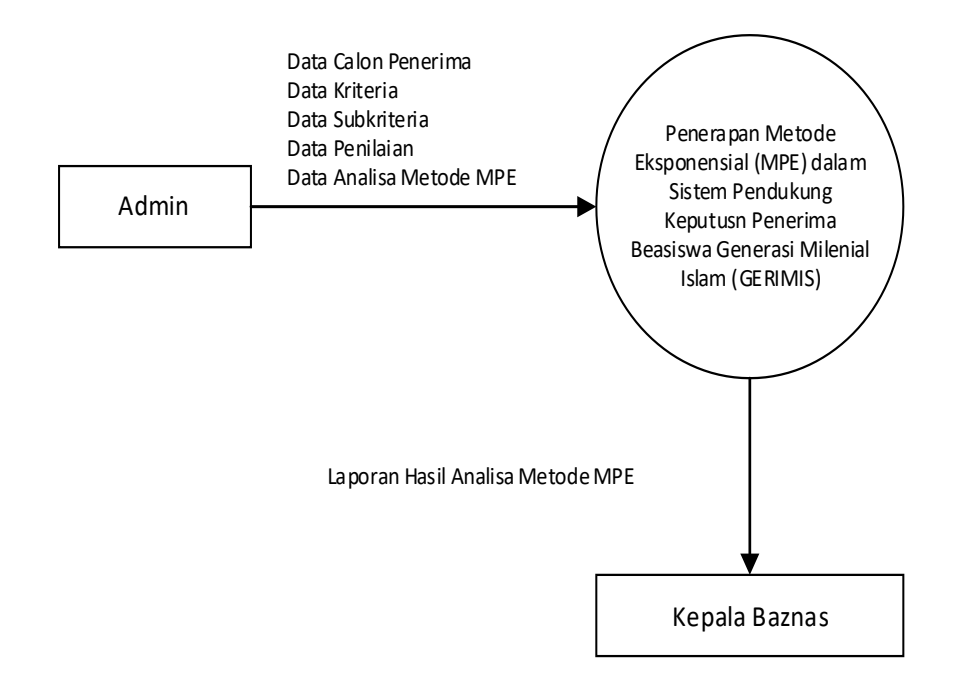

**Gambar 3.2 Diagram Konteks**

### **B. Diagram Alir Data Level 0**

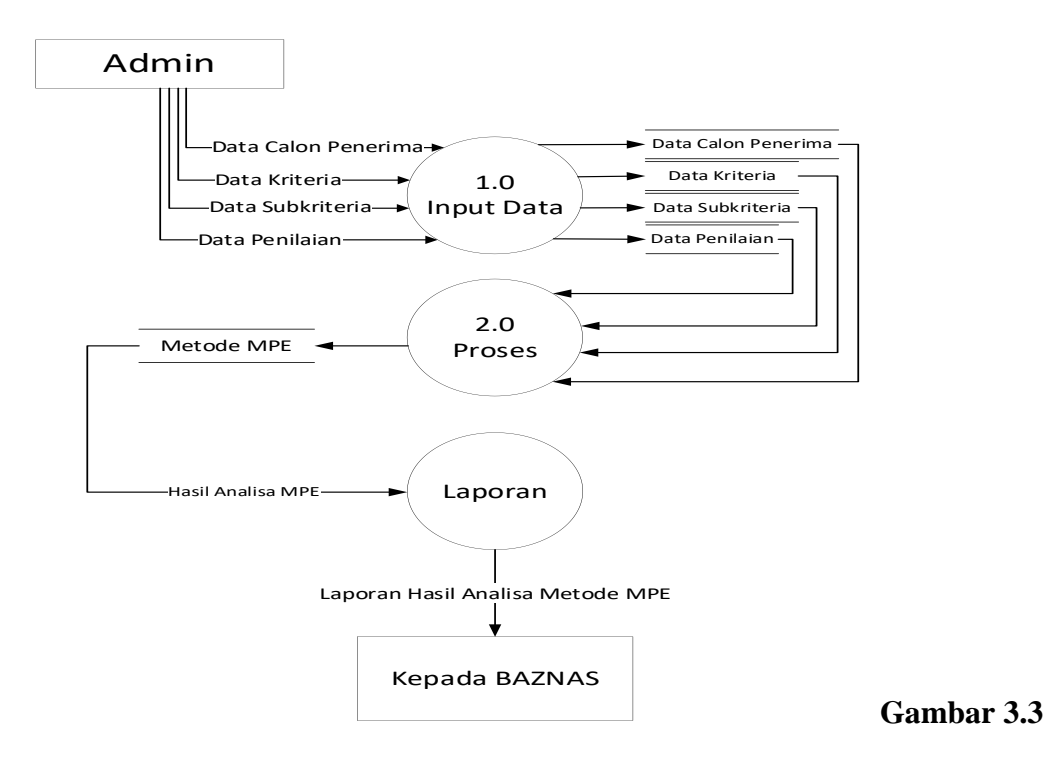

**Diagram Alir Data Level 0**

# **C. ERD / Relasi**

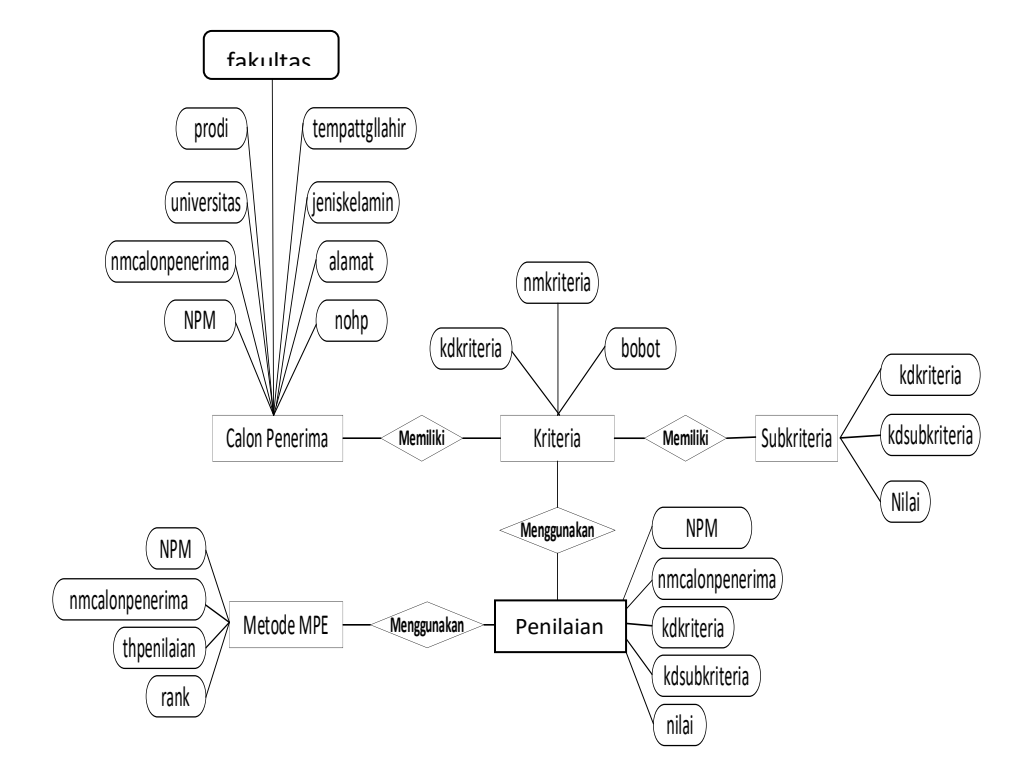

**Gambar 3.4 ERD / Relasi**

# **D. Rancangan File Database**

- 1. Rancangan file admin
	- Nama Tabel : tbluser

Primary Key : namapengguna

Foregn Key : -

# **Tabel 3.9 Rancangan File Admin**

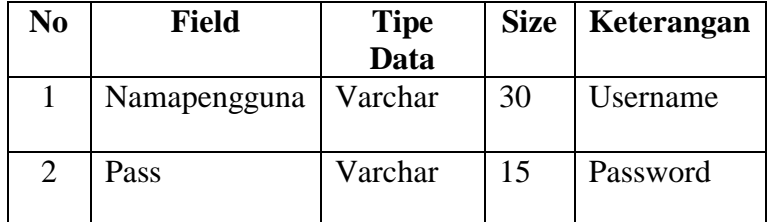

2. Rancangan File Calon Penerima Beasiswa

Nama Tabel : tblcalonpenerima

Primary Key : NPM

Foreign Key :-

# **Tabel 3.10 Rancangan File Calon Penerima Beasiswa**

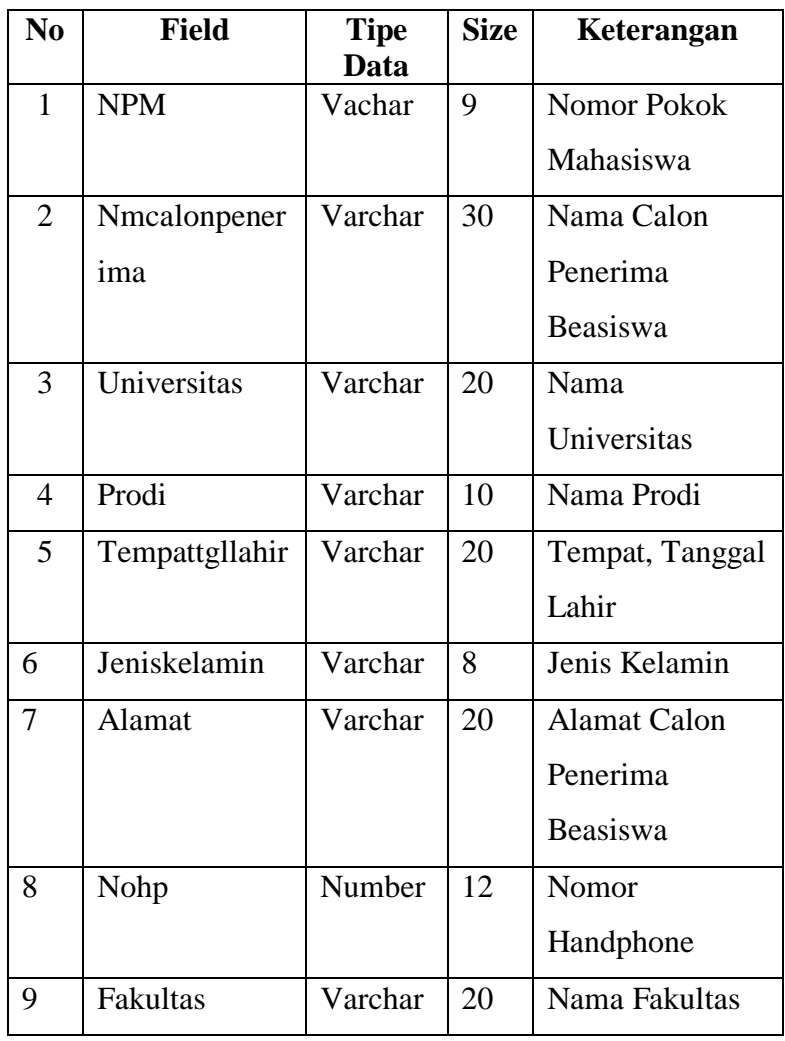

3. Rancangan File Kriteria

Nama Tabel : tblkriteria

Primary Key : kdkriteria

Foreign Key :-

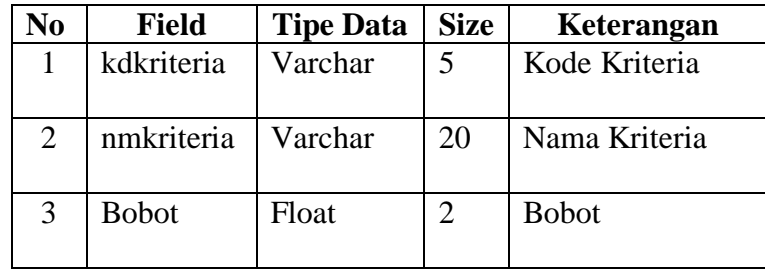

# **Tabel 3.11 Rancangan File Kriteria**

4. Rancangan File Subkriteria

Nama Tabel : tblsubkriteria

Primary Key : kdkriteria

Foreign Key : kdsubkriteria

# **Tabel 3.12 Rancangan File Subkriteria**

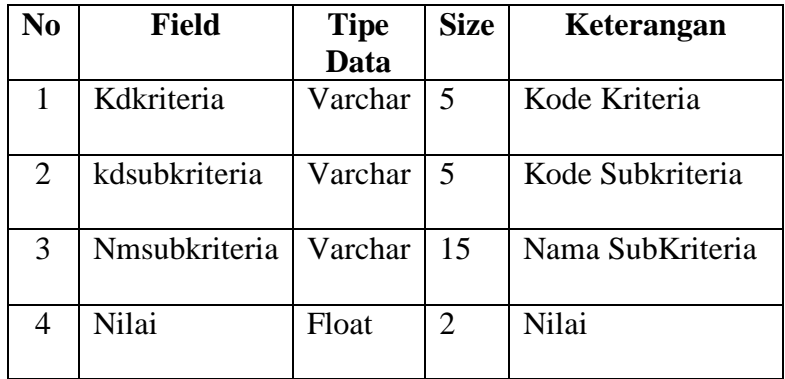

- 5. Rancangan File Penilaian
	- Nama Tabel : tblpenilaian

Primary Key : NPM

Foreign Key : -

# **Tabel 3.13 Rancangan File Penilaian**

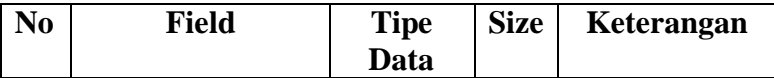

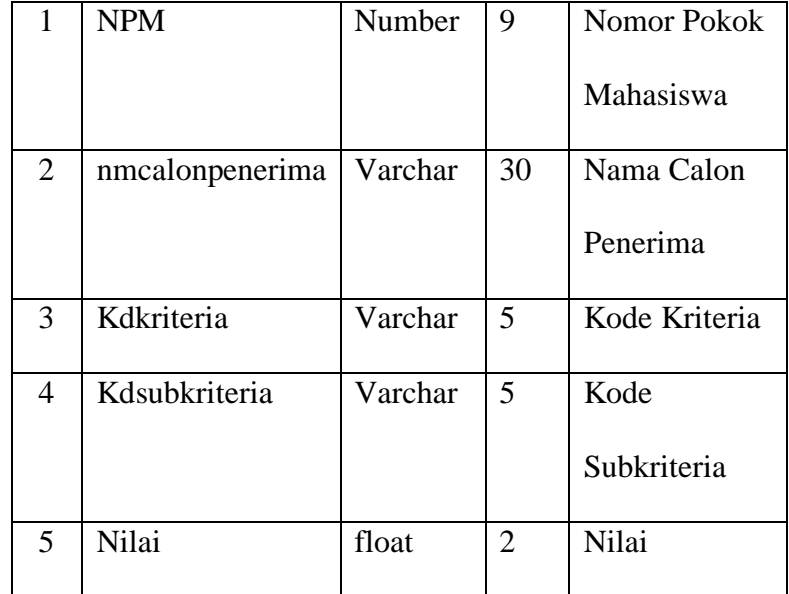

6. Rancangan File Metode MPE

Primary Key : NPM

Foreign Key : -

# **Tabel 3.14 Rancangan File Metode MPE**

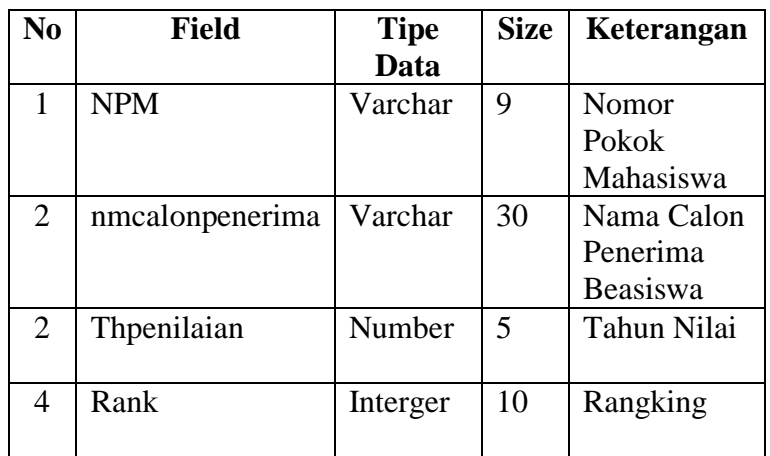

# **E. Rancangan Struktur Menu**

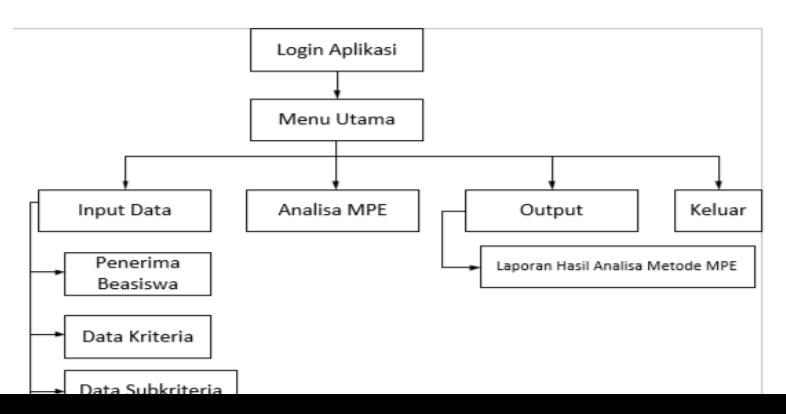

# **Gambar 3.5 Rancangan Struktur Menu**

# **3.7 Rancangan Menu**

Rancangan menu yaitu tampilan antarmuka yang terdiri dari beberapa form didalamannya yang dipanggil melalui 1 form yang disebut menu utama dan dilindungi oleh form login agar tidak semua orang dapat mengakses data didalamnya. Adapun rancangan menunya adalah sebagai berikut :

1. Rancangan Form Login Sistem

Form Login Sistem bertugas untuk melindungi data yang ada pada aplikasi dimana pada form login pengguna harus memverifikasi nama pengguna dan memasukkan sandi yang telah ditentukan oleh administrator.

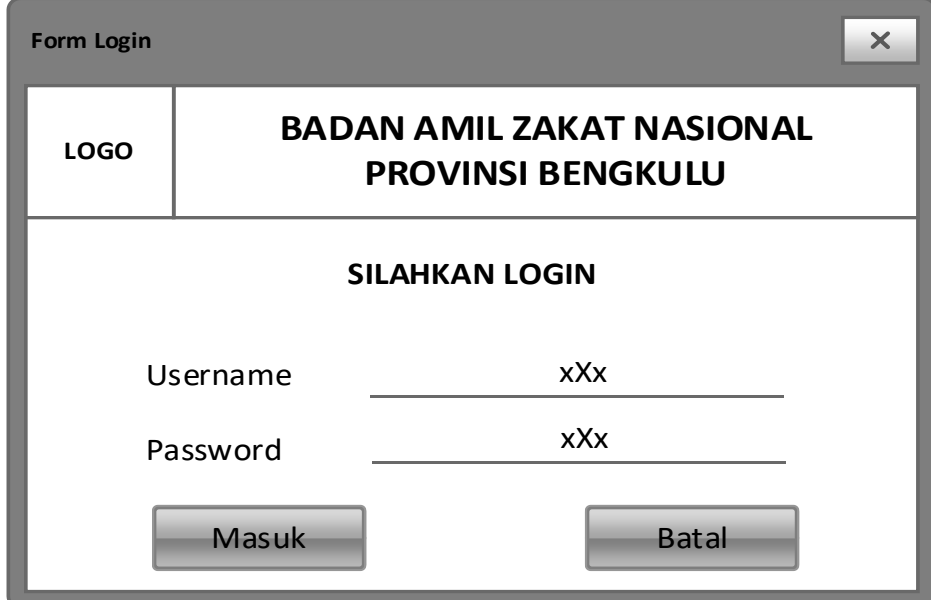

**Gambar 3.6 Menu Login**

2. Rancangan Form Menu Utama

Form Menu Utama berfungsi sebagai induk dari sebuah aplikasi dimana didalamnya terdapat fungsi untuk memanggil semua form-form yang ada pada sebuah aplikasi.

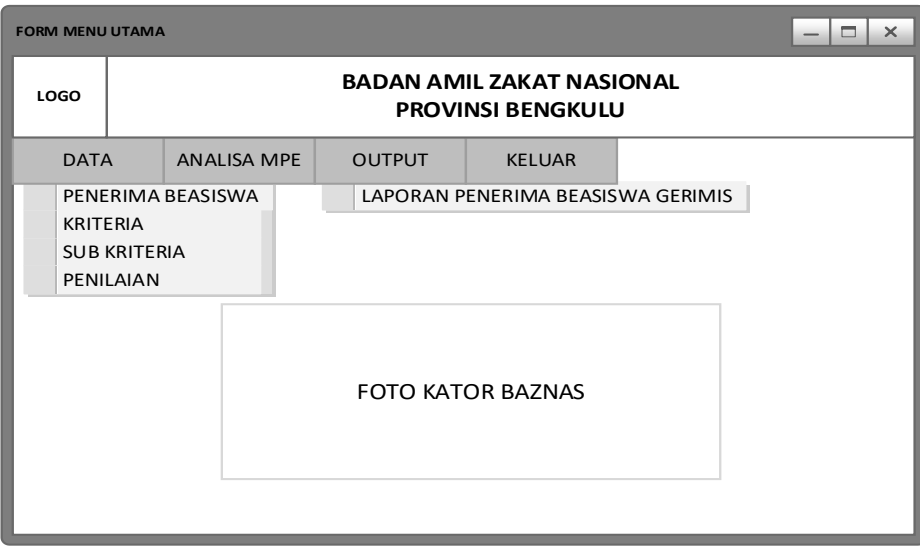

# **Gambar 3.7 Menu Utama**

3. Rancangan Form Menu Calon Penerima Beasiswa

Menu Calon Penerima Beasiswa berfungsi untuk melakukan input nama-nama peserta

penerima beasiswa.

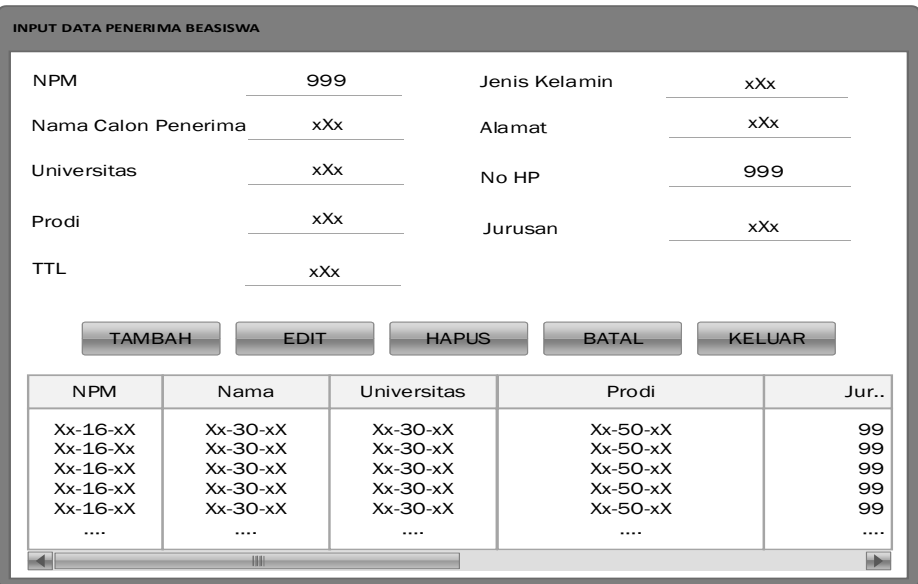

# **Gambar 3.8 Rancangan Menu Calon Penerima Beasiswa**

4. Rancangan Input Data Kriteria

Rancangan Input Data Kriteria berfungi sebagai form untuk menginputkan data kriteria.

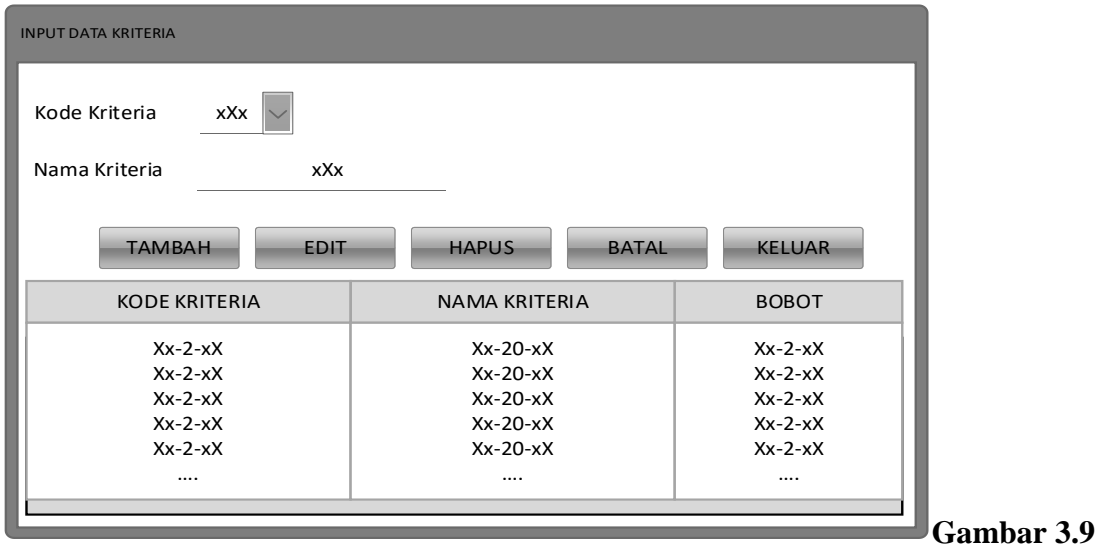

# **Form Input Data Kriteria**

5. Rancangan Form Data Subkriteria

Form Data Kriteria Kriteria berfungi sebagai form untuk menginputkan Data Subkriteria.

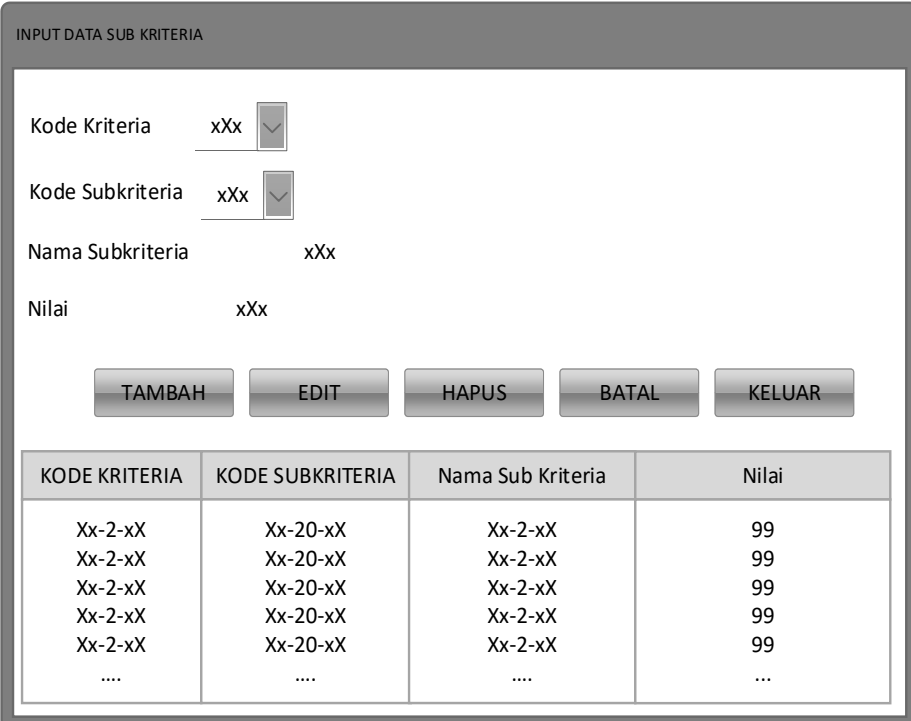

**Gambar 3.10 Rancangan Form Input data Subkriteria**

6. Rancangan Input Data Penilaian

Input data penilaian berfungi menginputkan hasil penilaian berdasarkan kriteria-kriteria yang telah diinputkan sebelumnya, pada form penilaian pengguna hanya memilih calon penerima beasiswa, memilih kriteria yang akan diinputkan penilaiannya dan memilin subkriteria atau nilai. Adapun form data penilaian adalah sebagai berikut :

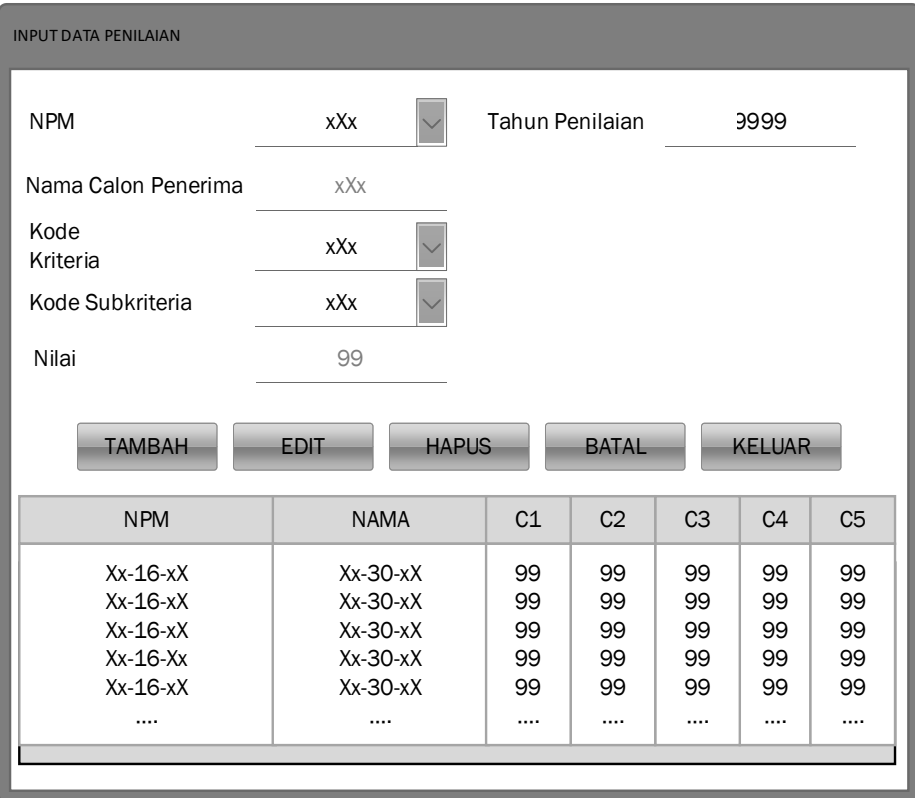

# **Gambar 3.11 Rancangan Input Data Penilaian**

7. Rancangan Form Proses Analisa Metode MPE

Form Proses Analisa Metode MPE adalah form yang telah diprogram sesuai dengan rumus perhitungan MPE, pada form ini semua data yang telah diinputkan diproses dan diolah sehingga menghasilkan data penilaian berbentuk laporan yang nantinya dapat dicetak.

| PROSES ANALISA METODE MPE       |                          |                                      |                |                |                                 |                |                |
|---------------------------------|--------------------------|--------------------------------------|----------------|----------------|---------------------------------|----------------|----------------|
|                                 | Pilih Tahun Penilaian    | 9999                                 |                |                | <b>PROSES</b><br><b>ANALISA</b> |                |                |
| DATA PENILAIAN BEASISWA GERIMIS |                          |                                      |                |                |                                 |                |                |
| <b>NIK</b>                      |                          | <b>NAMA</b>                          | C <sub>1</sub> | C <sub>2</sub> | C <sub>3</sub>                  | C <sub>4</sub> | C <sub>5</sub> |
|                                 | $Xx-16-xX$<br>$Xx-16-xX$ | $Xx-30-xX$<br>$Xx-30-xX$             | 99<br>99       | 99<br>99       | 99<br>99                        | 99<br>99       | 99<br>99       |
|                                 |                          | $\cdots$                             |                | $\cdots$       |                                 |                |                |
| <b>MATRIKS X</b>                |                          |                                      |                |                |                                 |                |                |
| <b>NIK</b>                      |                          | <b>NAMA</b>                          | C <sub>1</sub> | C <sub>2</sub> | C <sub>3</sub>                  | C <sub>4</sub> | C <sub>5</sub> |
| $Xx-16-xX$                      | $Xx-16-xX$               | $Xx-30-xX$<br>$Xx-30-xX$             | 99<br>99       | 99<br>99       | 99<br>99                        | 99<br>99       | 99<br>99       |
|                                 |                          |                                      |                | $\cdots$       |                                 |                |                |
| <b>MATRIKS V</b>                |                          |                                      |                |                |                                 |                |                |
| <b>NIK</b>                      |                          | <b>NAMA</b>                          | C1             | C <sub>2</sub> | C <sub>3</sub>                  | C <sub>4</sub> | C <sub>5</sub> |
|                                 | $Xx-16-xX$<br>$Xx-16-xX$ | $Xx-30-xX$<br>$Xx-30-xX$<br>$\cdots$ | 99<br>99<br>   | 99<br>99<br>   | 99<br>99<br>                    | 99<br>99<br>   | 99<br>99<br>   |
| PERANKINGAN                     |                          |                                      |                |                |                                 |                |                |
| <b>NIK</b>                      |                          | <b>NAMA</b>                          | C <sub>1</sub> | C <sub>2</sub> | C <sub>3</sub>                  | C <sub>4</sub> | C <sub>5</sub> |
| $Xx-16-xX$<br>$\cdots$          | $Xx-16-xX$               | $Xx-30-xX$<br>$Xx-30-xX$<br>         | 99<br>99<br>   | 99<br>99<br>   | 99<br>99<br>                    | 99<br>99<br>   | 99<br>99<br>   |
|                                 |                          | <b>CETAK HASIL PENILAIAN</b>         |                |                |                                 |                |                |

**Gambar 3.12 Rancangan Menu Analisa Metode MPE**

8. Rancangan Laporan Hasil Analisa Metode MPE

Rancangan Laporan Hasil Analisa Metode MPE adalah tampilan output data yang telah di proses oleh form Analisa MPE sehingga dapat dicetak kedalam bentuk hardcopy atau dokumen.

| <b>LOGO</b>                                                          | <b>BADAN AMIL ZAKAT NASIONAL</b>                                                                                                    |  |  |  |  |  |  |  |  |
|----------------------------------------------------------------------|----------------------------------------------------------------------------------------------------|--|--|--|--|--|--|--|--|
| LAPORAN HASIL ANALISA METODE MPE<br>DALAM PEMBERIAN BEASISWA GERIMIS |                                                                                                    |  |  |  |  |  |  |  |  |
| <b>RANK</b>                                                          | C <sub>2</sub><br><b>NPM</b><br><b>NAMA</b><br>C <sub>1</sub><br>C <sub>3</sub><br>C <sub>4</sub><br><b>TOTAL</b>                                                                                                    |  |  |  |  |  |  |  |  |
| 99<br>99<br>                                                         | $Xx-16-xX$<br>$Xx-30-xX$<br>99<br>99<br>99<br>99<br>99<br>$Xx-16-xX$<br>$Xx-30-xX$<br>99<br>99<br>99<br>99<br>99<br><br><br>.<br><br><br><br>Berdasarkan Hasil Analisa dengan menggunakan metode MPE, maka<br>didapatkan hasil keputusan pemberian beasiswa GERIMIS jatuh kepada:<br>1. Penerima 1 dengan nilai : 99 - dari Universitas xXx<br>2. Penerima 2 dengan nilai : 99 - dari Universitas xXx<br>3. Penerima 3 dengan nilai : 99 - dari Universitas xXx |  |  |  |  |  |  |  |  |
| <b>KFPAIA BAZNAS</b><br>BENGKULU, DD-MM-YYYY<br><b>XXXXX</b>         |                                                                                                    |  |  |  |  |  |  |  |  |

**Gambar 3.13 Rancangan Hasil Analisa MPE**

#### **3.8 Rancangan Pengujian Sistem**

Pengujian adalaah proses eksekusi program dengan maksud menemukan kesalahan, rancangan pengujian yang dilakukan menggunakan metode black box. Pengujian black box berfokus pada pesaratan fungsional perangkat lunak, pengujian ini memungkinkan analisis sistem memperoleh kondisi input yang akan mengerjakan seluruh keperluan fungsional program. Dengan tujuan dari metode ini adalah mencari kesalahan pada :

- a. Kesalahan pada interface.
- b. Kesalahan pada struktur data atau akses database.